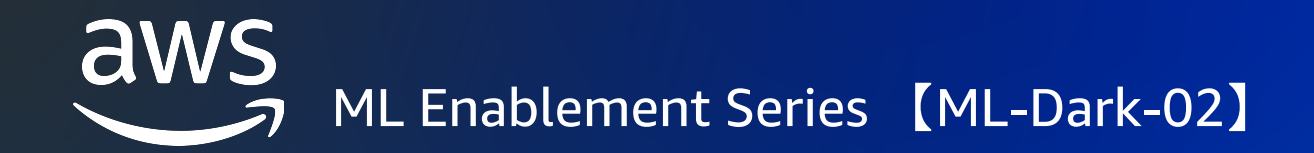

# **Amazon SageMaker による実験管理**

機械学習ソリューションアーキテクト

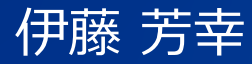

© 2022, Amazon Web Services, Inc. or its affiliates.

## **DevOps & MLOps フロー**

**DevOps**

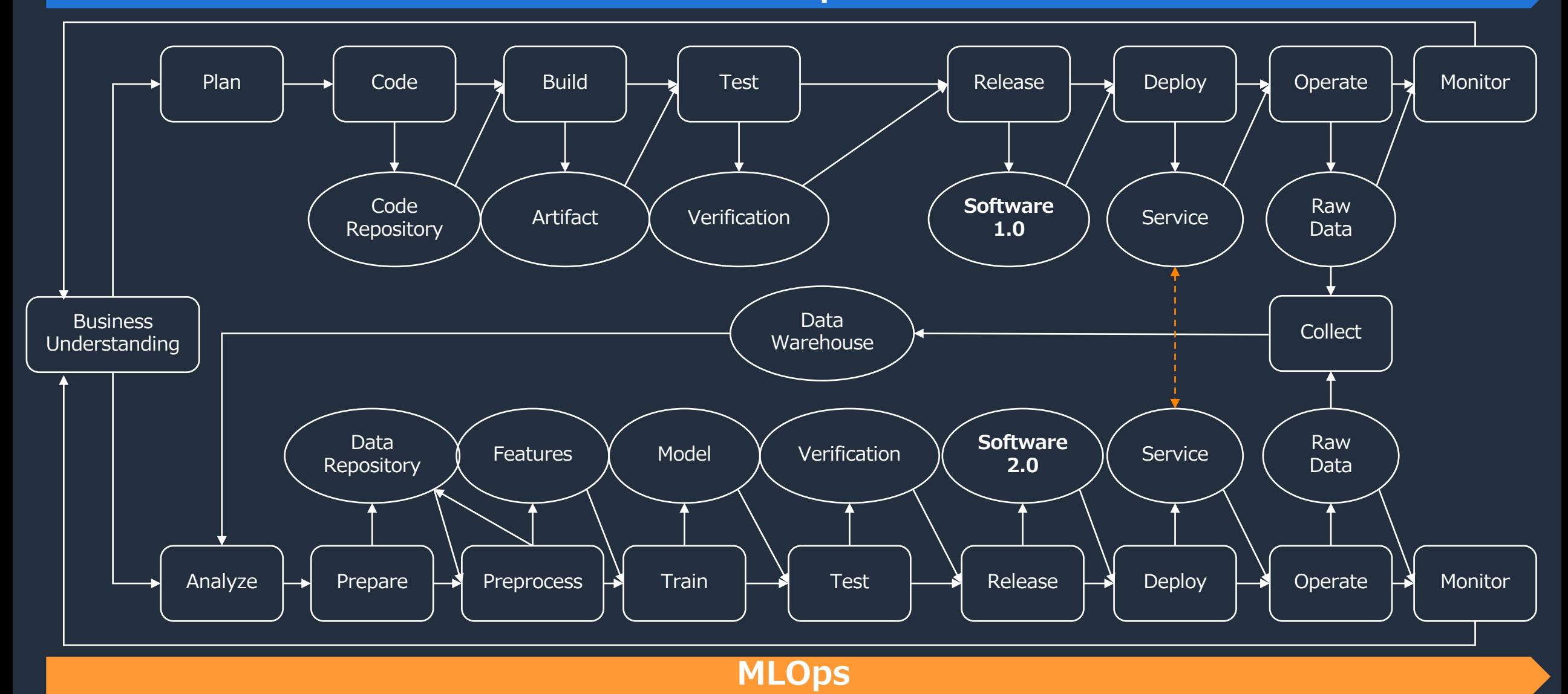

## **DevOps & MLOps を実現するロールマップ**

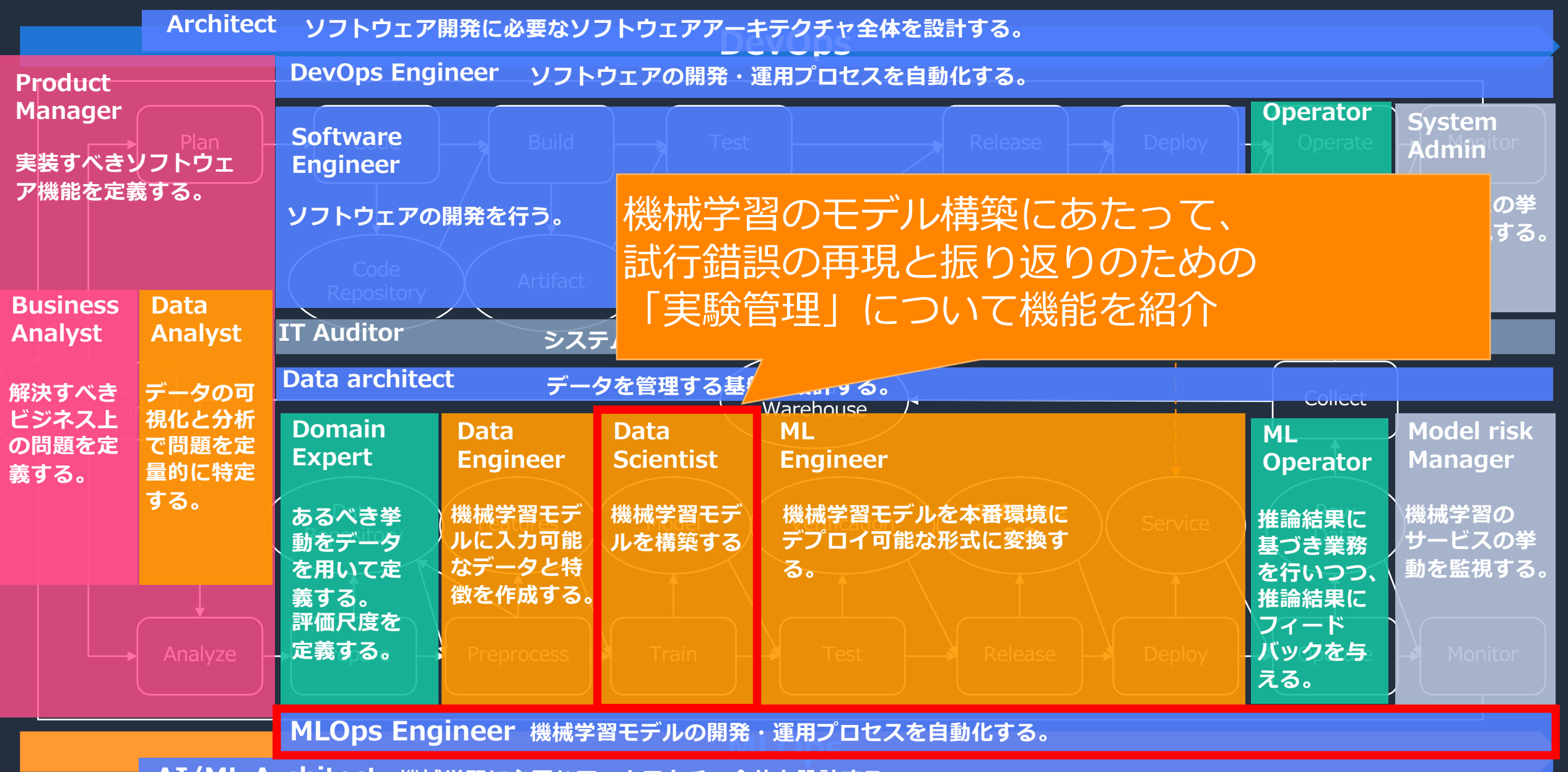

**AI/ML Architect 機械学習に必要なアーキテクチャ全体を設計する。**

## **この動画の対象者と得られること**

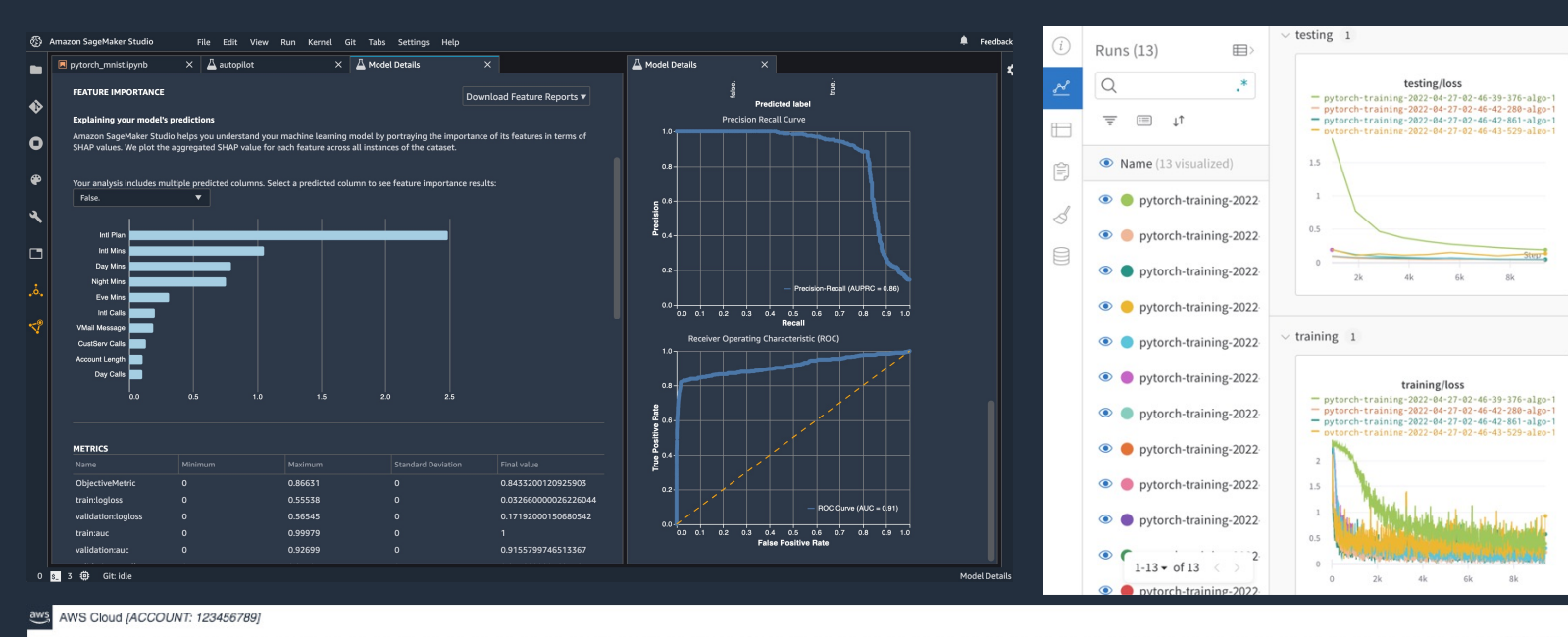

#### データサイエンティスト向け

・実験管理の必要性おさらい ・SageMakerでできる実験管理 ・SageMakerと使い慣れた実験管理 ツールとの連携

#### MLOpsエンジニア向け

・実験管理の必要性おさらい ・パイプラインによるガバナンスの 効いた実験管理の仕組み

#### **SageMaker Project (1)** Data Scientist/ML Engineer Creates Project

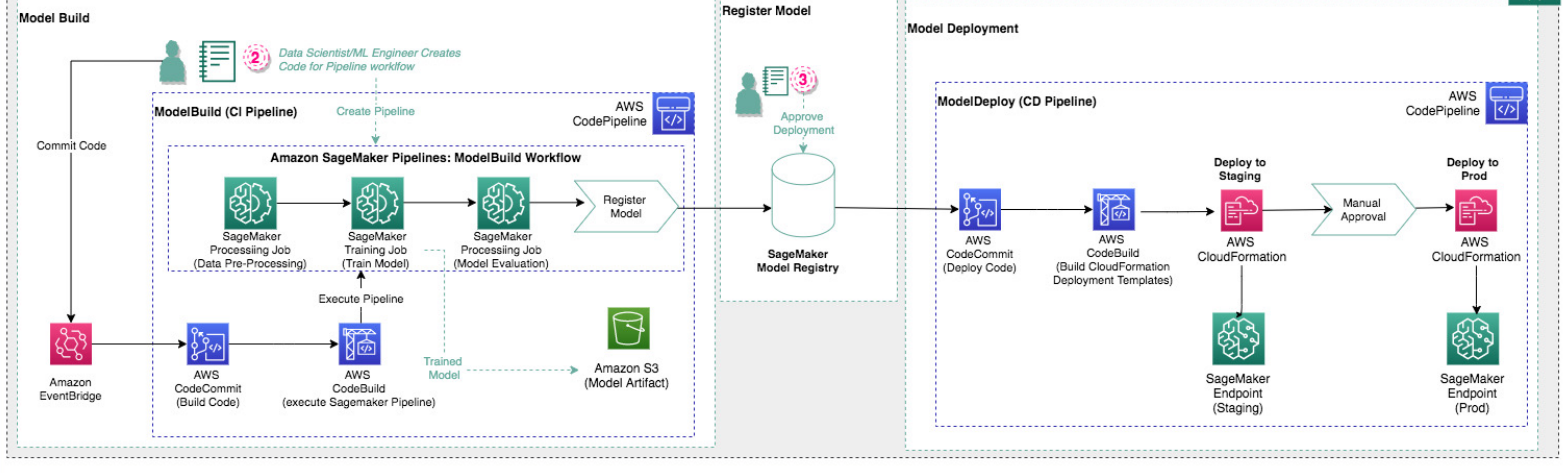

© 2022, Amazon Web Services, Inc. or its affiliates. 4

野

## **この動画で解説すること3つ**

1.なぜ実験管理が必要なのか 2.再現性のためのソリューション 3.振り返りのためのソリューション

## 補足:ソリューション構築手順紹介

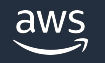

# なぜ実験管理が必要なのか

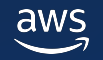

© 2022, Amazon Web Services, Inc. or its affiliates. 6

## **モデル開発には試⾏錯誤が伴う**

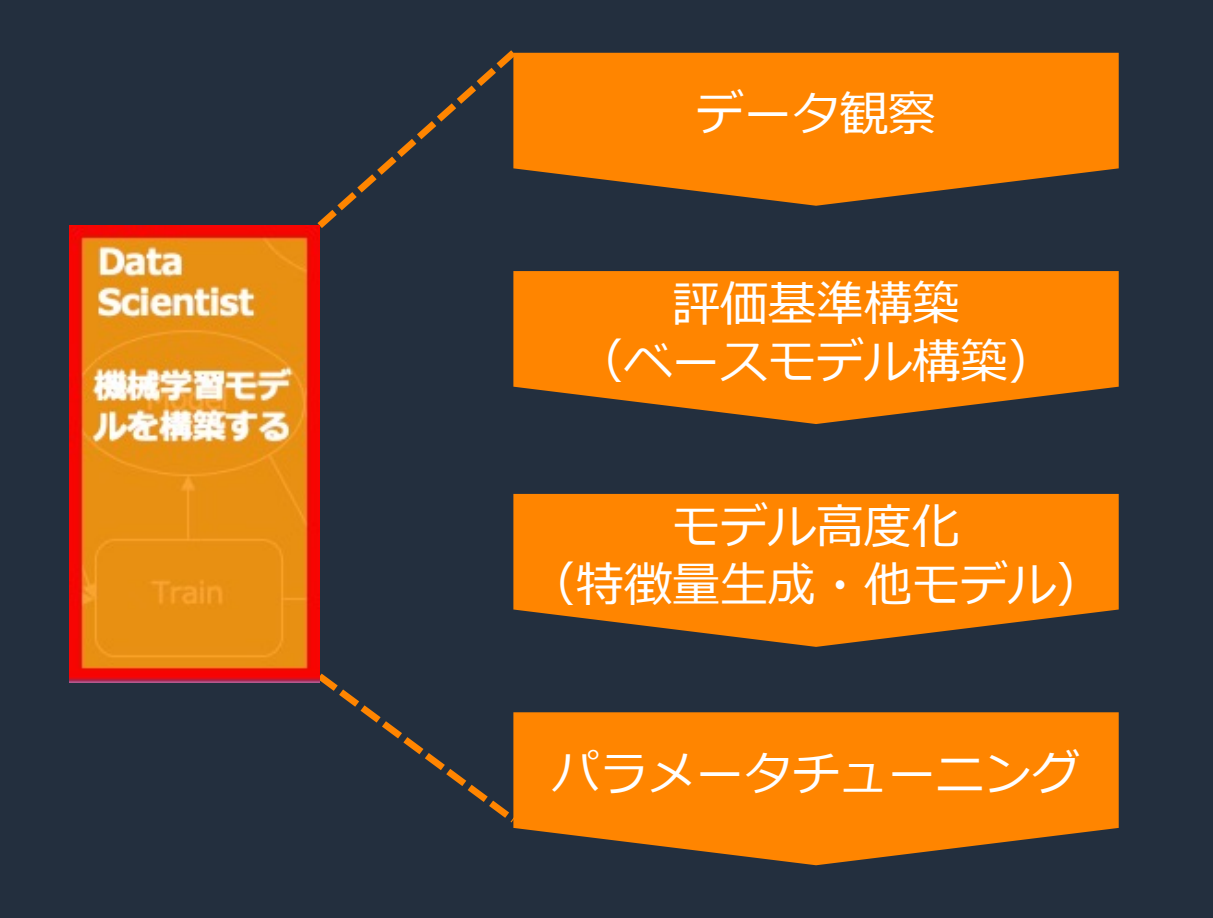

- ・データを変えてみる
- ・マシンを変えてみる
- ・ライブラリを変えてみる
- ・前処理ロジックを変えてみる
- ・評価指標を変えてみる
- ・CVの⽅法を変えてみる
- ・特徴量を変えてみる
- ・アルゴリズムを変えてみる
- ・ハイパーパラメータを変えてみる
- ・複数の実験結果を比較する

## 数百の実験をすることも!

## **ついやってしまう管理(管理ではない)**

#### ローカルPCにノートブック形式で保存 コール ローカルPCに表計算ソフトで記録

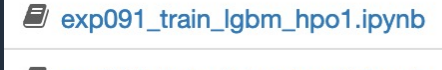

exp092\_train\_lgbm\_hpo2.ipynb

- exp093\_train\_lgbm\_hpo3.ipynb
- exp094 train catb feat1-Copy1.ipynb
- exp094\_train\_catb\_feat1.jpynb
- $\Box$  exp095 train catb feat2.ipynb
- $\Box$  exp096 train catb feat3.ipynb
- exp097 train mlp1.ipynb

 $\Box$  exp100 train mlp3.jpynb

 $\Box$  exp101 eda recall check1.ipynb

exp102\_eda\_cv\_check1.ipynb

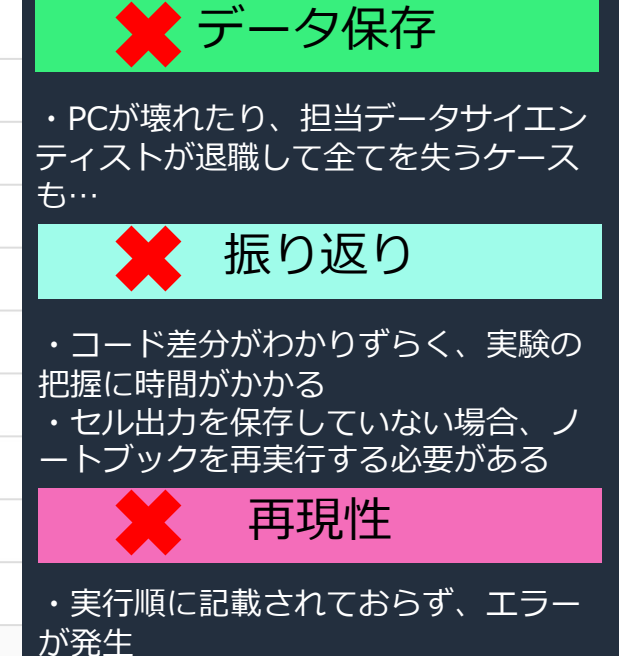

・異なる環境でエラーが発⽣

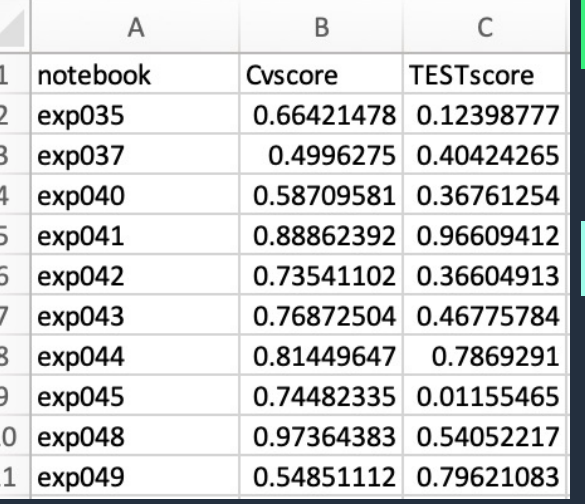

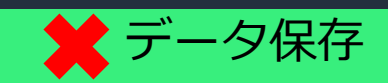

・PCが壊れたり、担当データサイエン ティストが退職して全てを失うケース も…

振り返り

・記録の抜け漏れがある ・属⼈的(⼈の善意が頼り)

## 属人性が高く、組織として開発するには向かない仕組み

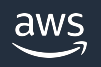

## **再現性と振り返りのために保存すべきデータ**

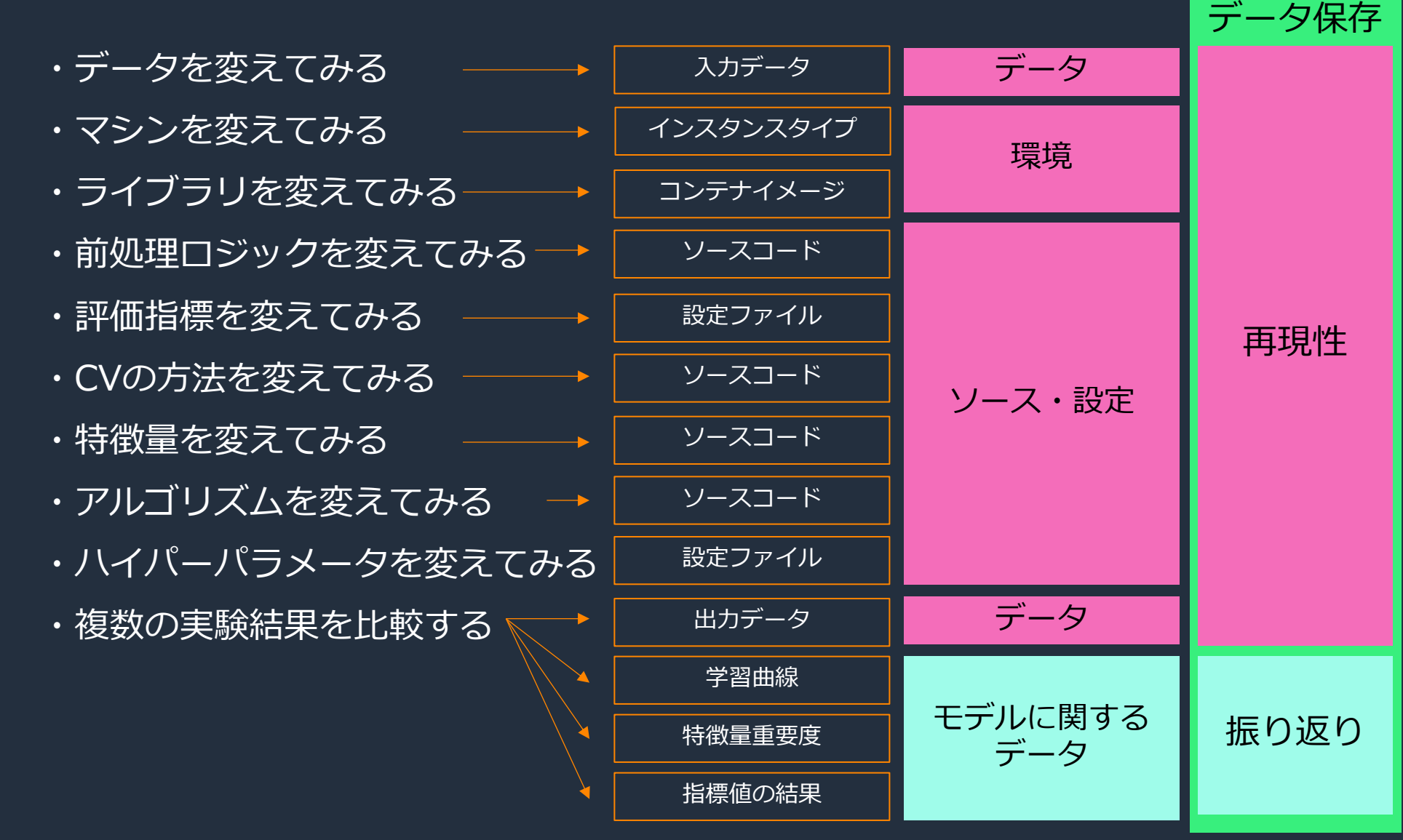

## **ロールごとの、実験管理に求めること**

管理は最低限にして、多く実験がしたい。 勝手に記録してくれて比較しやすい機能が あると嬉しい。

開発されたモデルがスムーズにプロダクト に組み込める仕組みを作りたい。 モデル構築にガバナンスを効かせたい。

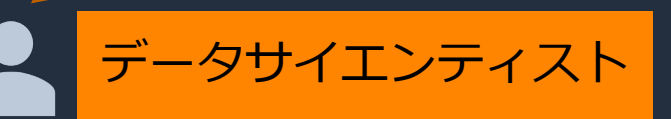

MLOpsエンジニア

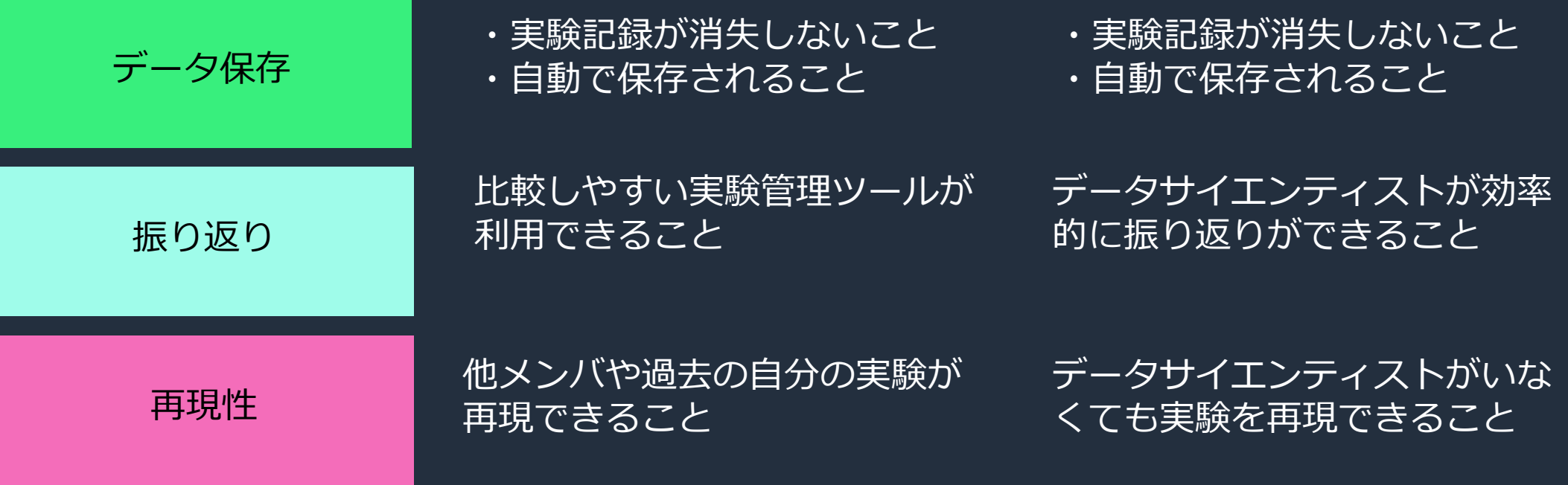

# 再現性のためのソリューション

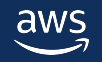

© 2022, Amazon Web Services, Inc. or its affiliates. 11

## **再現性と振り返りのために保存すべきデータ**

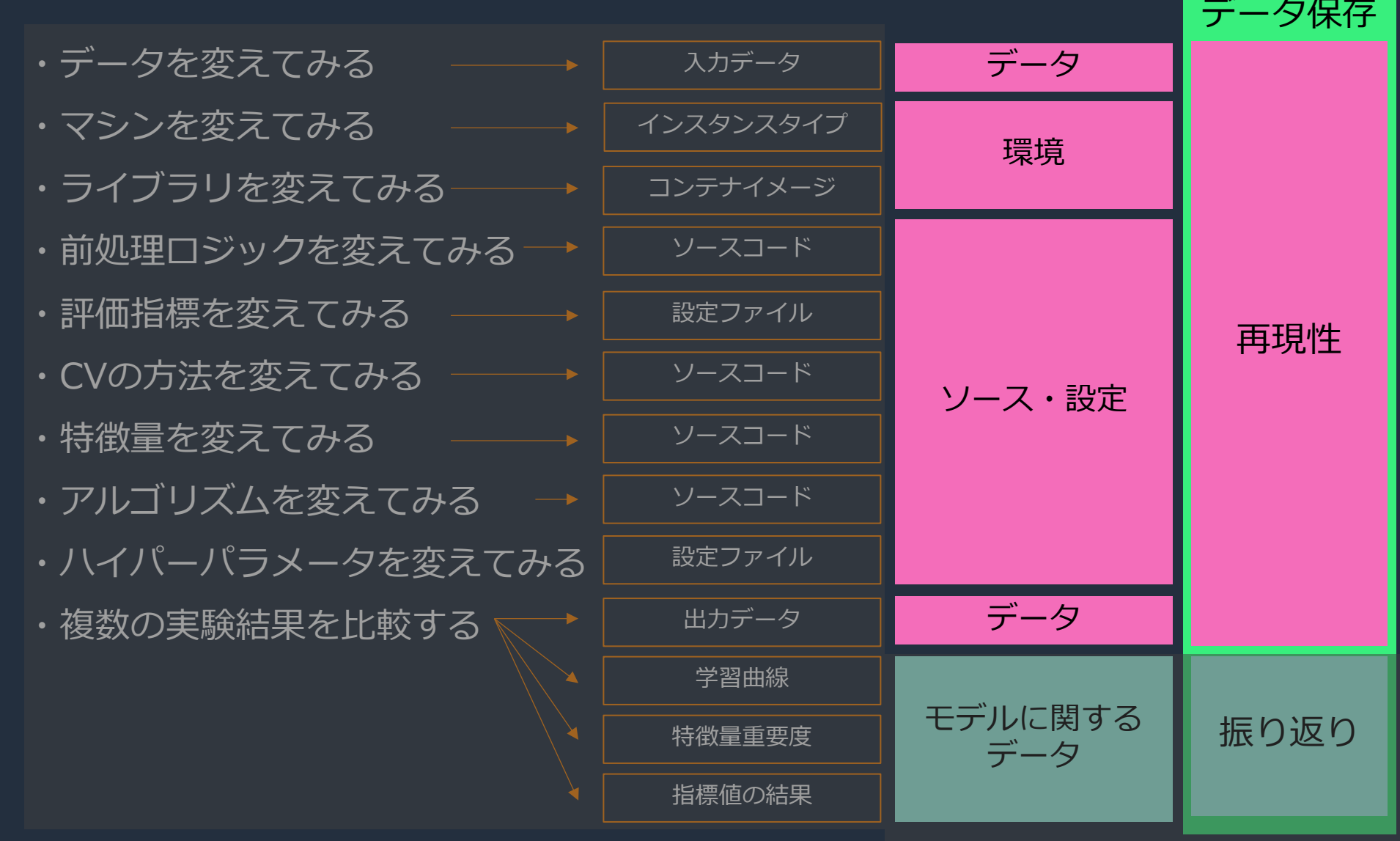

## とはいえ、ノートブックの柔軟性は捨てがたい…

# クラウドで実施しましょう

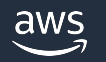

## **統合開発環境(IDE)︓Amazon SageMaker Studio**

#### Web ブラウザから利用可能なクラウドの Jupyter notebook 環境

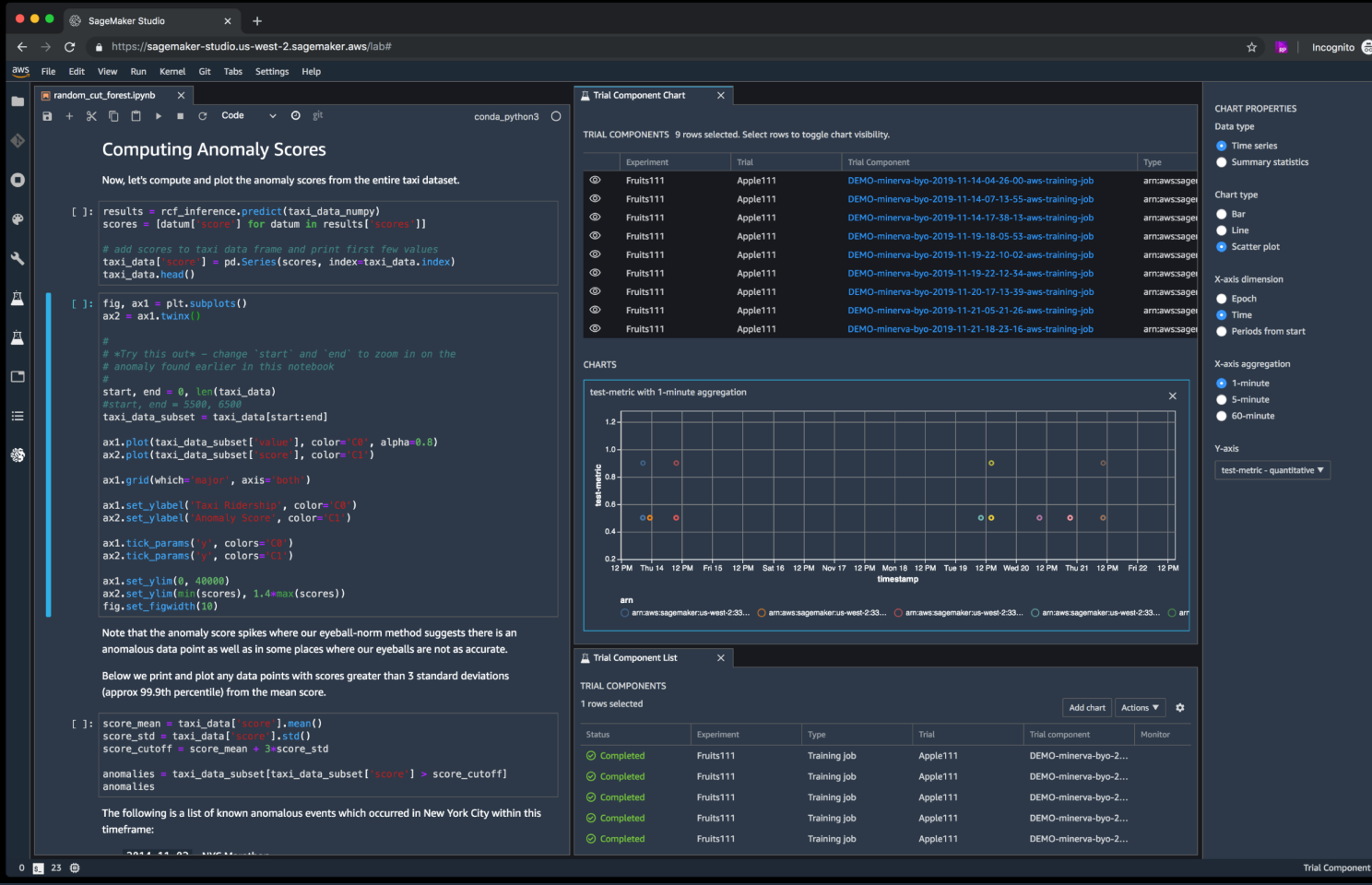

### データ

Jupyter上のファイルはユーザー毎のEFSに 保管されている

#### 環境

記録されない。実行インスタンスタイプやコ ンテナはノートブックなどに記載しておく必 要あり

ソース・設定

ノートブックとして記録されているのみ

振り返り

ノートブックを開いて、セル出⼒結果を都度 確認する

## **SageMaker-run-notebook**

#### Papermill で Jupyter ノートブックのままバッチ実行が可能

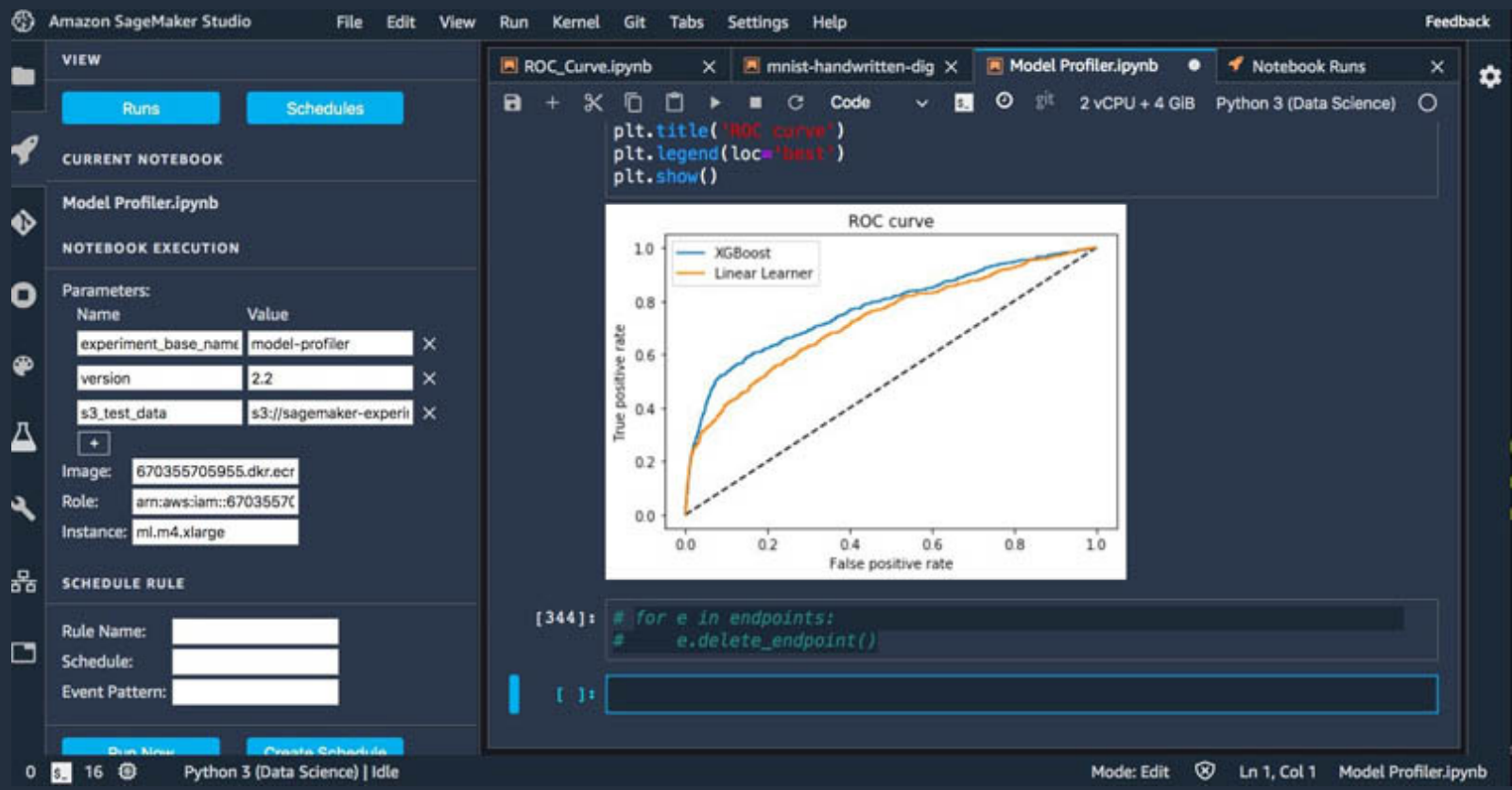

AWSブログ : https://aws.amazon.com/jp/blogs/news/scheduling-jupyter-notebooks-on-sagemaker-ephemeral-instances/ GitHub : https://github.com/aws-samples/sagemaker-run-notebook

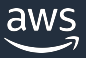

## **SageMaker ジョブをノートブックから実⾏**

#### 再現に必要なデータを⾃動で記録

#### # トレーニングジョブの実行

from sagemaker.tensorflow import TensorFlow estimator = TensorFlow( entry\_point='./src/1-2-1/calc.py', py\_version='py38', framework\_version='2.7.1', instance\_count=1, instance\_type='ml.m5.xlarge', role=sagemaker.get\_execution\_role()

) estimator.fit(input\_s3\_uri)

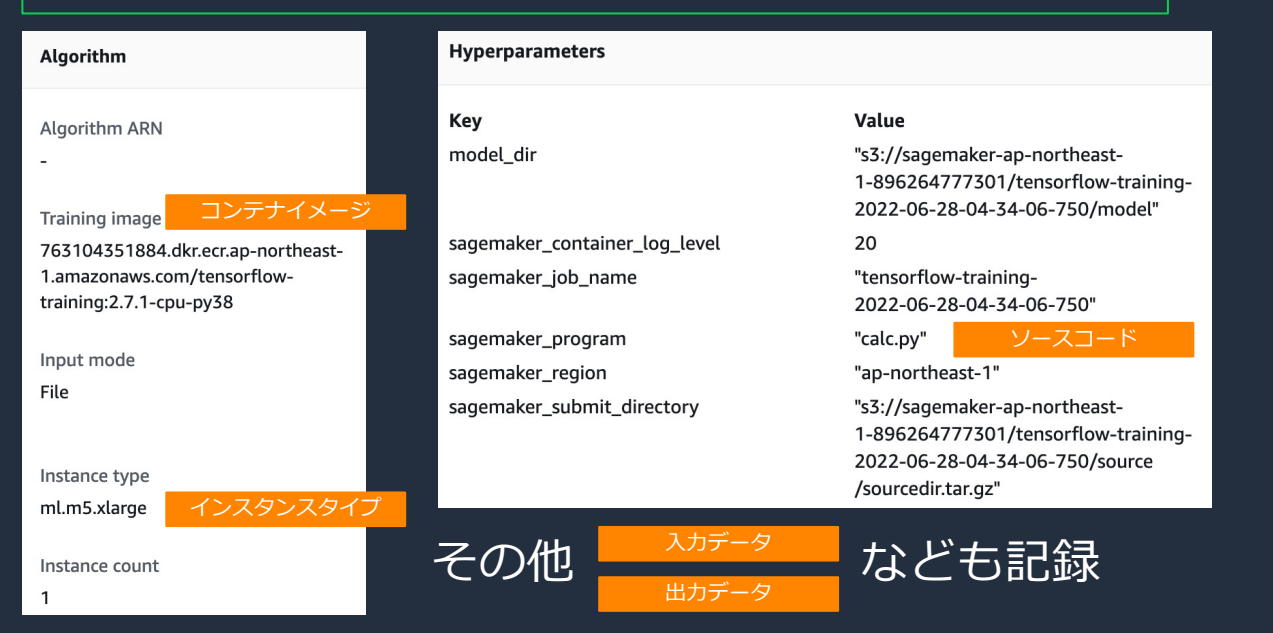

aws

© 2022, Amazon Web Services, Inc. or its affiliates. 16 https://github.com/aws-samples/aws-ml-jp/blob/main/sagemaker/sagemaker-traning/tutorial/1\_hello\_sage

## **SageMaker Pipelines**

#### SageMaker Studio から数クリックで構築できるパイプライン

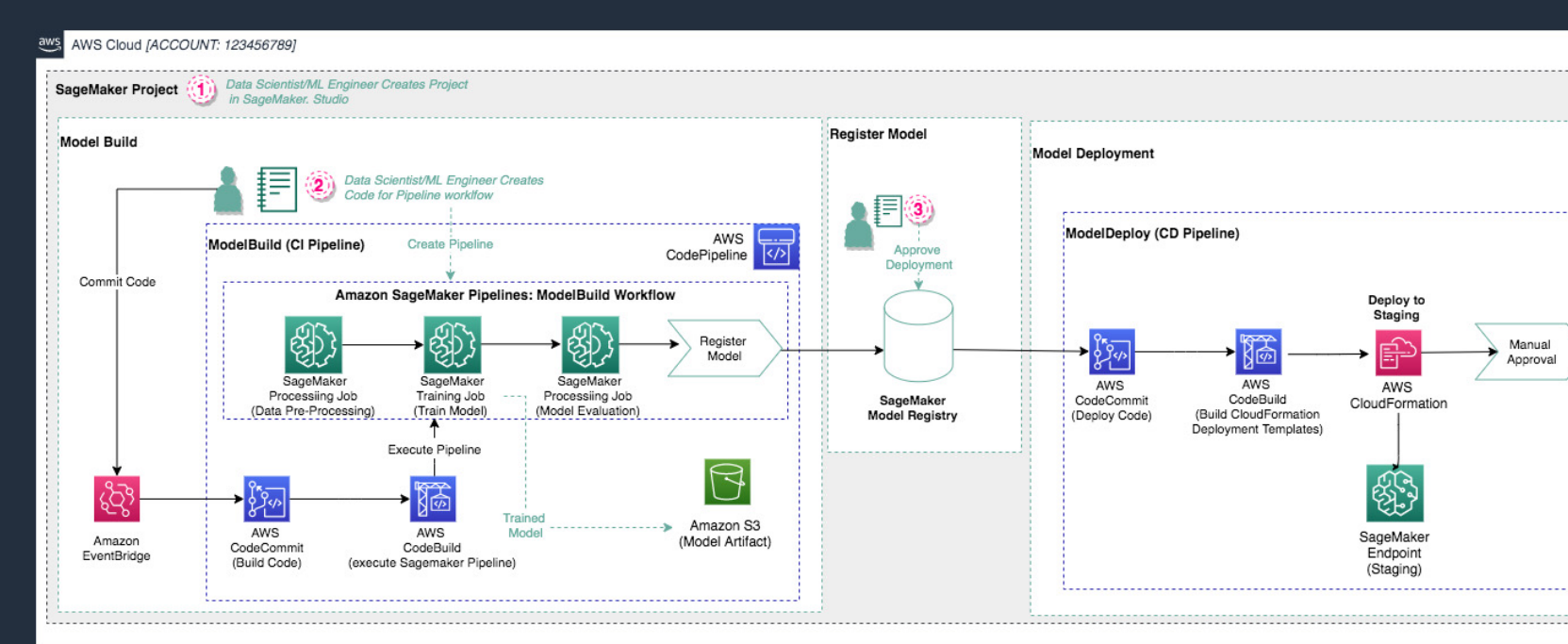

- ・MLOpsエンジニアはパイプラインを構築・管理する
- ·成果物をリポジトリに提出するルールとすることで、ガバナンスを<sup>7</sup>
- ・データサイエンティストはコーディング、リポジトリへのpushを担当 モデル構築に注力する

© 2022, Amazon Web Services, Inc. or its affiliates. 17

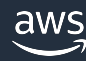

## **AWS StepFunctions パイプライン**

共通部分をパイプラインにして⾃動化し、 使用するデータや学習スクリプトを変えながらより良いモデルを効率的

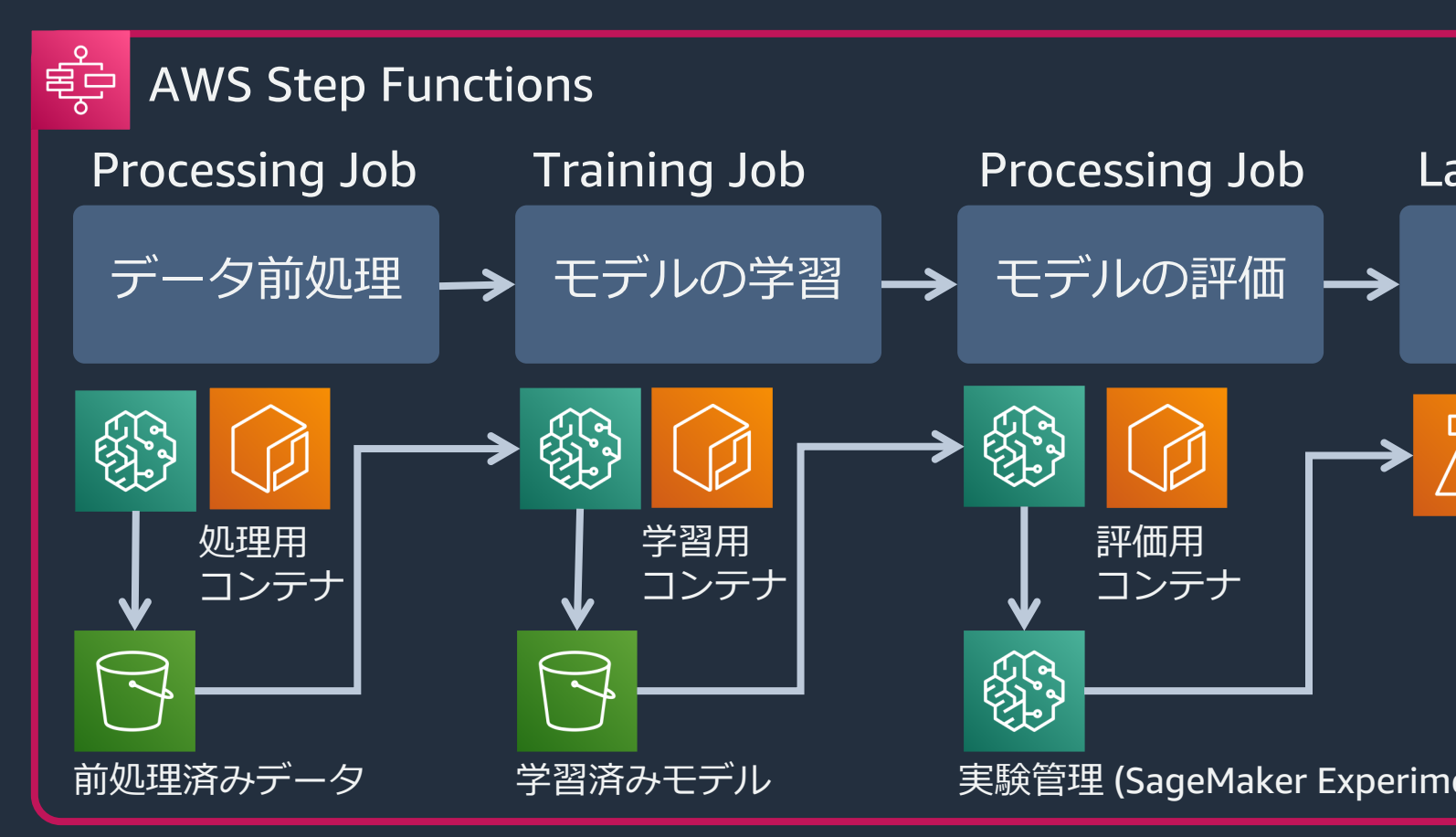

https://aws.amazon.com/jp/builders-flash/202111/nyantech-ml-ops/?awsf.filter-name=\*all

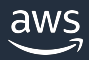

## **再現性のためのソリューションまとめ**

・⾃社のユースケースや組織、どこまで再現性を要求するかをもとにソリューションを選択する ・SageMakerジョブで前処理や学習を⾏なっておけば、⾼い再現性を確保できる

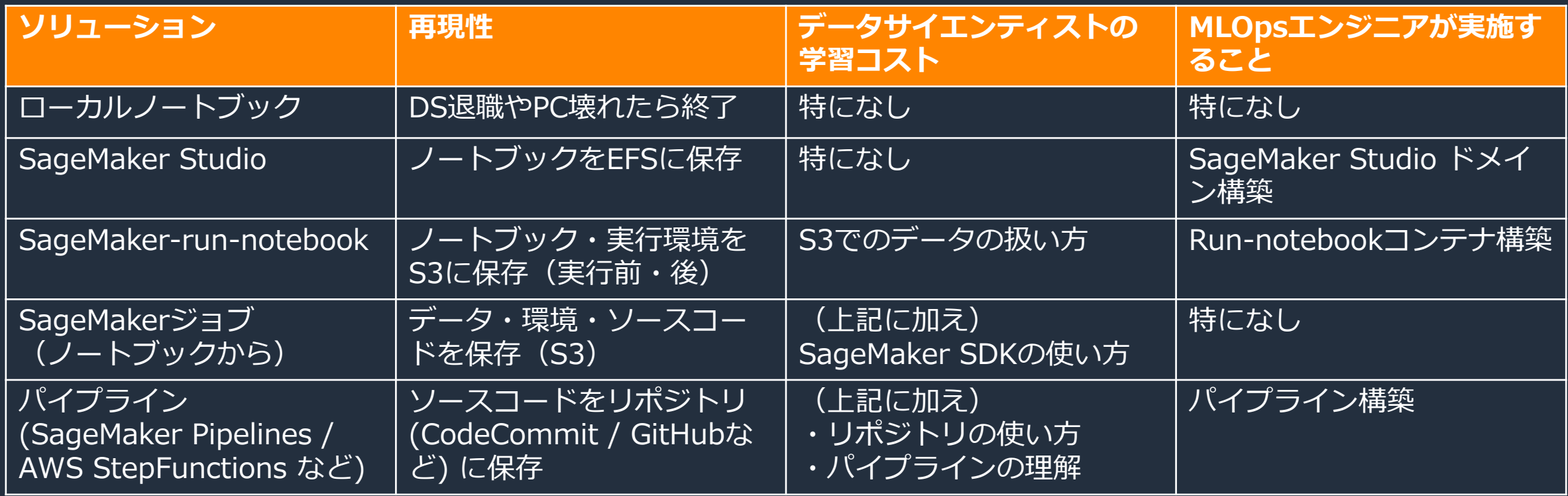

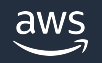

# 振り返りのためのソリューション

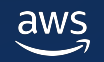

© 2022, Amazon Web Services, Inc. or its affiliates. 20

## 実験の振り返り、比較に手間がかかってしまう

#### ローカルPCにノートブック形式で保存 コール ローカルPCに表計算ソフトで記録

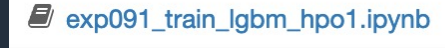

 $\Box$  exp092 train lgbm hpo2.ipynb

- $\Box$  exp093 train lgbm hpo3.jpynb
- exp094 train catb feat1-Copy1.ipynb
- $\Box$  exp094 train catb feat1.jpynb
- $\Box$  exp095 train catb feat2.ipynb
- $\Box$  exp096 train catb feat3.ipynb
- $\blacksquare$  exp097 train mlp1.jpvnb
- $\Box$  exp100 train mlp3.jpynb
- exp101\_eda\_recall\_check1.ipynb

 $\Box$  exp102 eda cv check1.jpynb

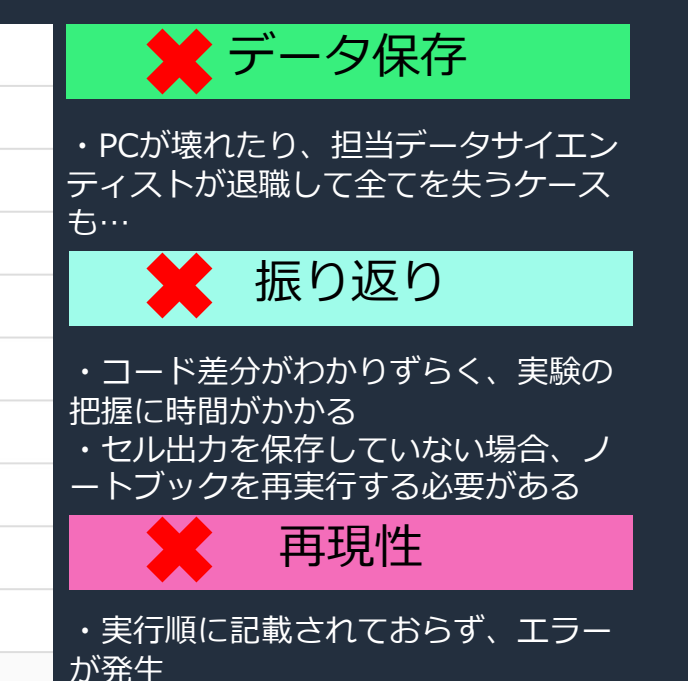

・異なる環境でエラーが発⽣

データ保存 データ保存  $\mathbf{1}$ notebook Cyscore **TESTscore**  $exp035$ 0.66421478 0.12398777 0.4996275 0.40424265  $exp037$ 0.58709581 0.36761254  $exp040$  $exp041$ 0.88862392 0.96609412 5 6  $exp042$ 0.73541102 0.36604913  $exp043$ 0.76872504 0.46775784 8 0.81449647 0.7869291  $exp044$ 0.74482335 0.01155465 9 exp045 10  $exp048$ 0.97364383 0.54052217 11  $exp049$ 0.54851112 0.79621083

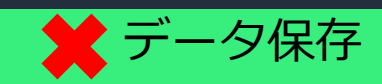

・PCが壊れたり、担当データサイエン ティストが退職して全てを失うケース も…

振り返り

・記録の抜け漏れがある ・属人的 (人の善意が頼り)

ひとつずつ開いて確認 こんない 記録に手間がかかる

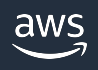

## **ダッシュボードで振り返り、パイプラインで再現性担保**

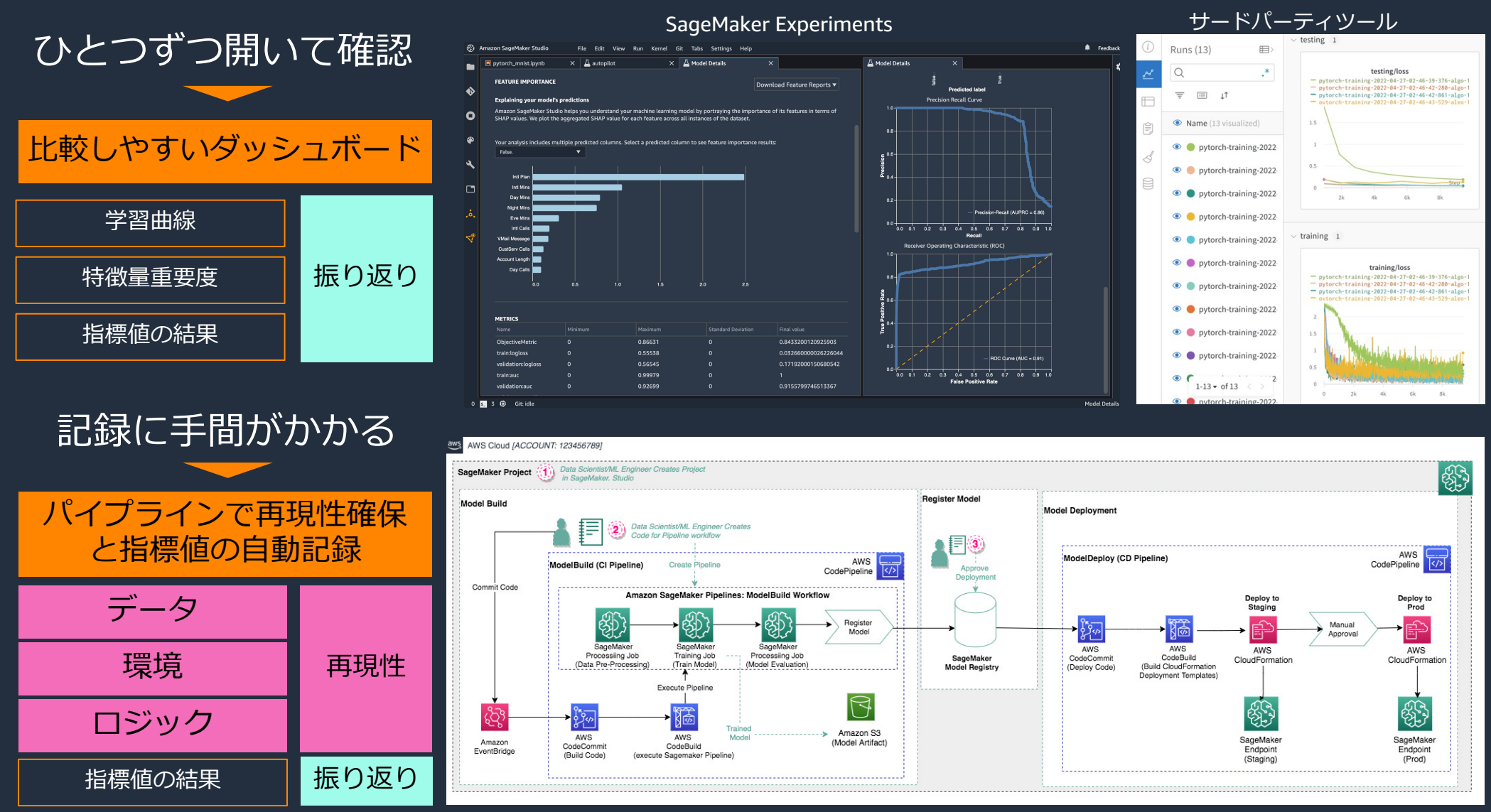

aws

## **SageMaker Experiments で比較する**

#### Amazon SageMaker Studio File Edit View Run Kernel Git Tabs Settings Help **E** pytorch\_mnist-experiments-t  $\times$   $\overline{\mathbb{A}}$  Describe Trial Component  $\overline{\mathbb{A}}$ SageMaker resources Select the resource to view. Add chart **5 CHARTS** testing/loss\_min with 1-minute aggregation **Experiments and trials**  $\mathbf{o}$  $0.20$  $0.18$ <del>n</del> / myExperimentProject / job01  $0.16$ **TRIAL COMPONENTS**  $0.14$ 1 row selected 0/20 filters  $\frac{5}{3}$  0.12 Q Search column name to start 들<br>80.08 Last modified  $\Box$  $0.06$ 3 minutes ago training  $0.04$ End of the list  $0.02$  $0.00$  $07:31$  $07:33$   $07:35$  $07.13$  $07:15$  $07:25$  $07:27$  $07:29$  $07.17$  $07:19$  $07:21$  $07:23$ alComponentName<br>pytorch-training-2022-06-27-10-0. loss by tracker avg  $\sum_{n=0}^{10} 0.4$ \_tracker\_a<br>0.3 loss\_by\_1 pytorch-training-2022-06-27-10-0  $\bigodot$  half a minute ago

**例: SageMaker Experiments** 

#### ジョブ発行前に

from smexperiments import experiment

 $my$  experiment = experiment. Experime  $my\_trial = my\_experiment.created\_trial($ 

with tracker.Tracker.create(display\_nar my\_tracker.log\_input(name="input-d

estimator.fit({'training': inputs}, [experiment\\_config={](https://github.com/aws/amazon-sagemaker-examples/blob/main/sagemaker-experiments/mnist-handwritten-digits-classification-experiment/mnist-handwritten-digits-classification-experiment.ipynb) "TrialName": my\_trial.trial\_name, "TrialComponentDisplayName": m })

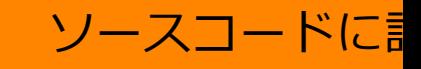

from smexperiments import tracker  $#$  load tracker from already existing trial my\_tracker = tracker.Tracker.load() for epoch in range(1, args.epochs + 1): model.train() for batch\_idx, (data, target) in enu

> # epochの終わりにlossを記録 my\_tracker.log\_metric(metric\_nan

https://github.com/aws/amazon-sagemaker-examples/blob/main/sagemaker-experiments/mnist-handwritten-digits-classification-e

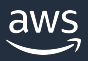

## **サードパーティツールで⽐較する**

#### **例: Weights & Biases**

#### ジョブ発行前に記載

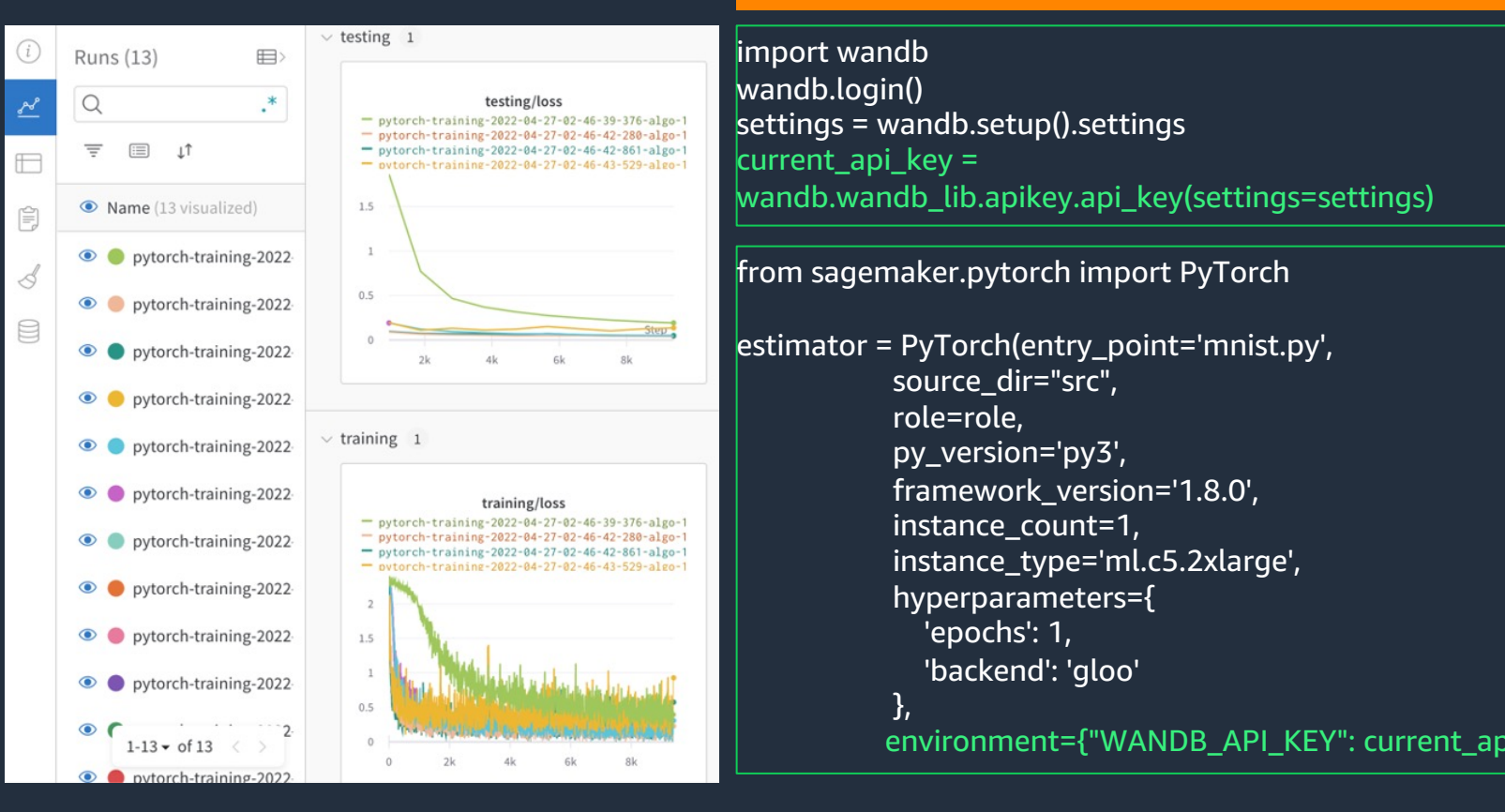

https://github.com/wandb/examples/tree/master/examples/pytorch/pytorch-cifar10-sagemaker

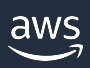

## SageMakerは多くのサードーパーティ

### **[Weights & Biases](https://www.comet.ml/site/building-reliable-machine-learning-pipelines-with-aws-sagemaker-and-comet-ml/)**

https://docs.wandb.ai/guides/integrations/other/sagemaker

### **MLflow Tracking**

https://aws.amazon.com/jp/blogs/news/machine-learning-managing-your-machine-learnin

### **Neptune.ai**

https://docs.neptune.ai/integrations-and-supported-tools/ide-and-notebooks/amazon-sage

### **Comet.ml**

https://www.comet.ml/site/building-reliable-machine-learning-pipelines-with-aws-sagemak

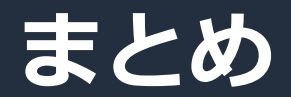

· 組織で機械学習モデルの開発をするには、実験の再現性を確保することが重要。

· SageMaker ジョブを利用すれば、実験の再現に必要な情報は自動で記録する ことが可能。パイプラインを構築することで、ソースコードのリポジトリ管理や 再現性確保のための情報の⾃動記録など、さらにガバナンスの効いた仕組みを構 築できる。

・SageMaker はサードパーティの実験管理ツールの多くと連携でき、データサ イエンティストが使いやすいツールを利⽤して振り返りを⾏うこともできる。

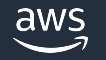

# 補足:ソリューション構築

Run-notebook SageMaker Pipelines

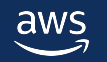

© 2022, Amazon Web Services, Inc. or its affiliates. 27

## **SageMaker-run-notebook**

#### Papermill で Jupyter ノートブックのままバッチ実行が可能

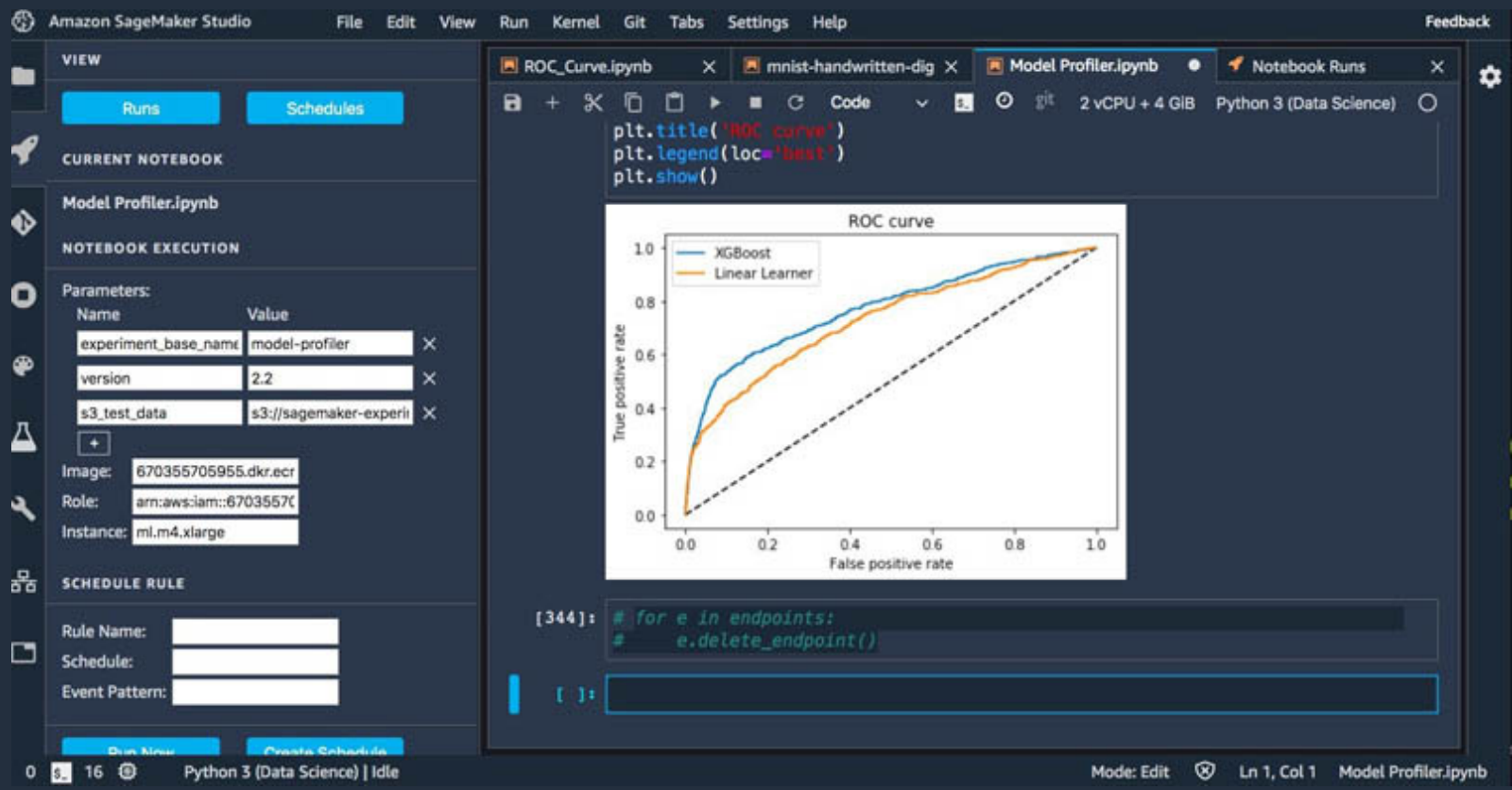

AWSブログ : https://aws.amazon.com/jp/blogs/news/scheduling-jupyter-notebooks-on-sagemaker-ephemeral-instances/ GitHub : https://github.com/aws-samples/sagemaker-run-notebook

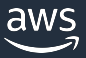

## ノートブックのまま実行する環境を構築

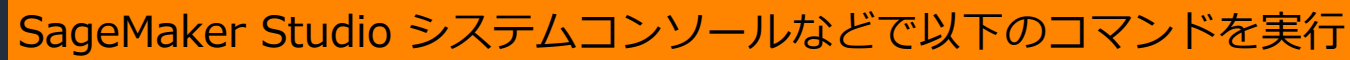

- コマンド1 pip install https://github.com/aws-samples/sagemaker-runnotebook/releases/download/v0.20.0/sagemaker\_run\_notebook-0.20.0.tar.gz run-notebook コマンドのインストール
- コマンド2 |run-notebook create-infrastructure

AWS CloudFormationで、AWS Lambda や IAM role が作成される

コマンド3 run-notebook create-container

AWS CodeBuild が実行され、ノートブックを SageMaker Processing で利用す (Papermill ⼊り) が構築される

コマンド4 bash install-run-notebook.sh

install-run-noteook.sh の内容 (自分で作成する)

version=0.18.0 pip install https://github.com/aws-samples/sagemaker-runnotebook/releases/download/v\${version}/sagemaker\_run\_notebook-\${version jlpm config set cache-folder /tmp/yarncache jupyter lab build --debug --minimize=False nohup supervisorctl -c /etc/supervisor/conf.d/supervisord.conf restart jupyterla

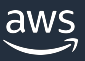

## ブラウザ更新で、拡張機能が表示される

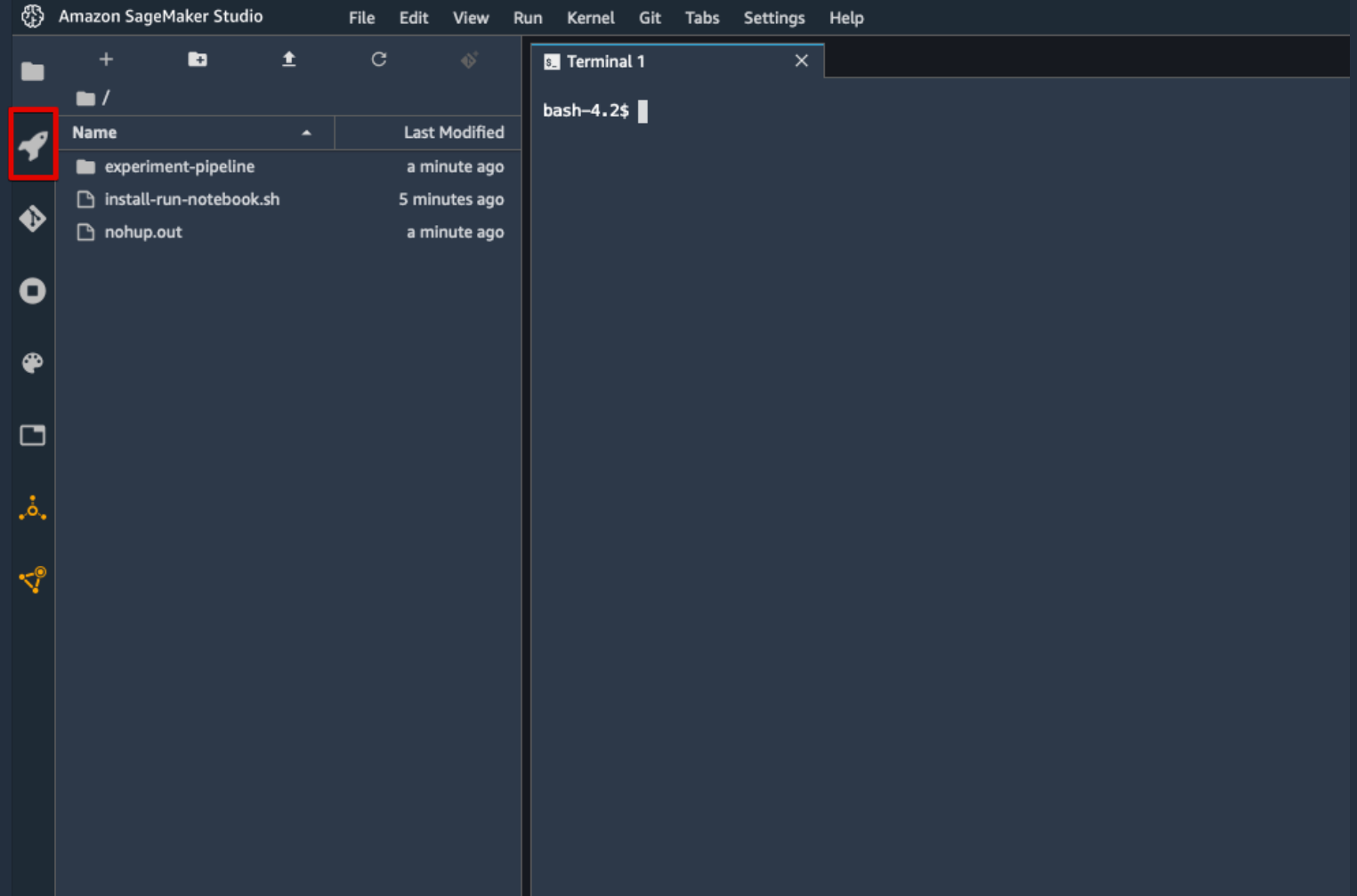

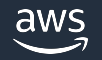

## <u>ノートブックを選択した状態で、[Run Now]で実行</u>

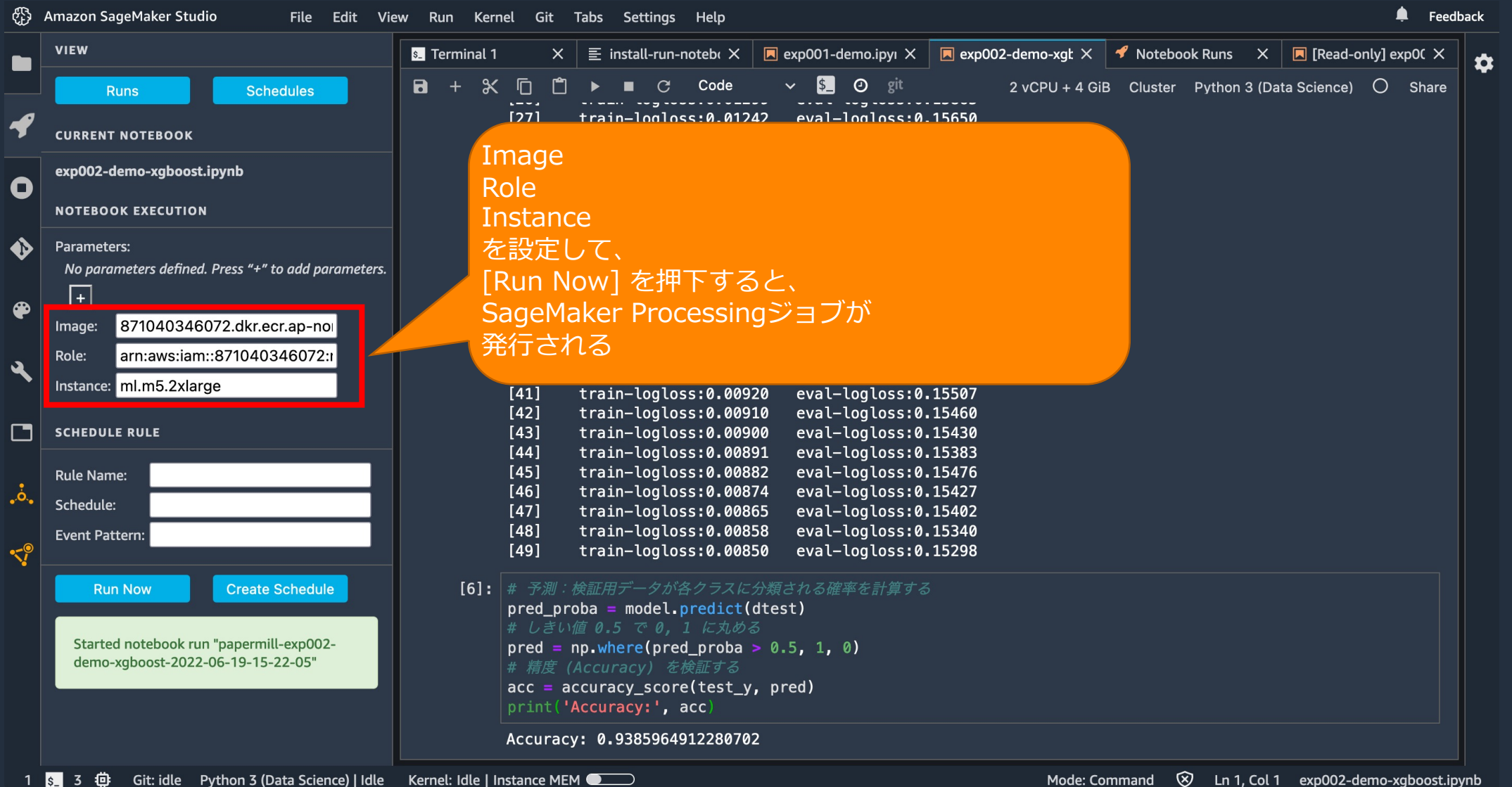

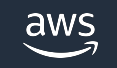

## 実行ジョブは一覧で確認することができる

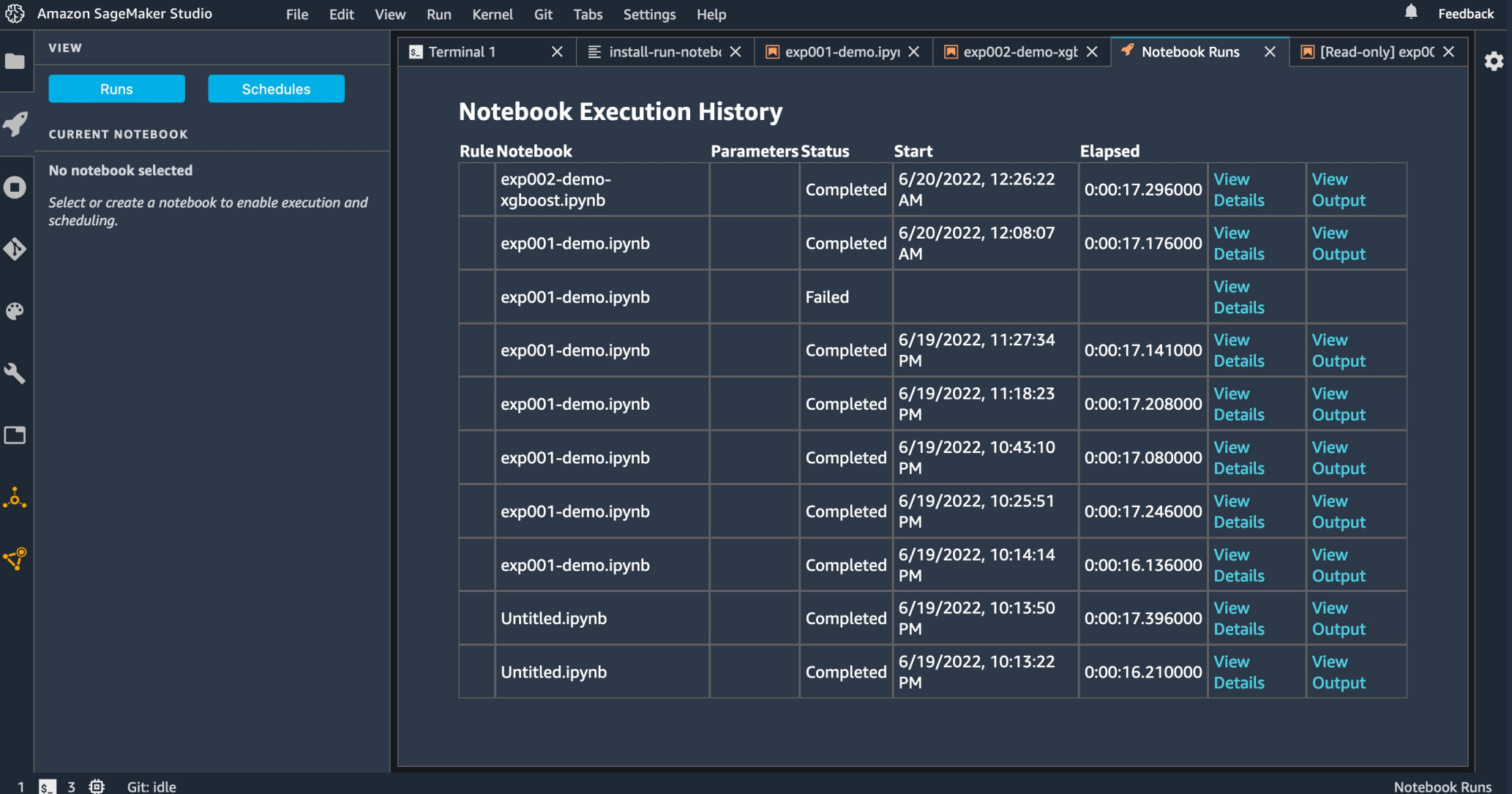

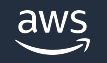

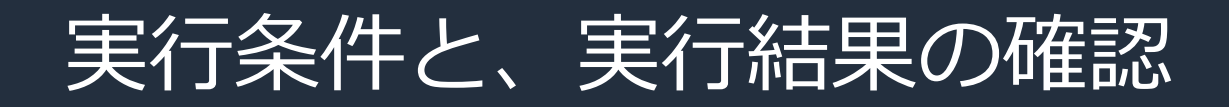

#### 実行条件 マンクランス マンクランス (ノートブックのセル出力)

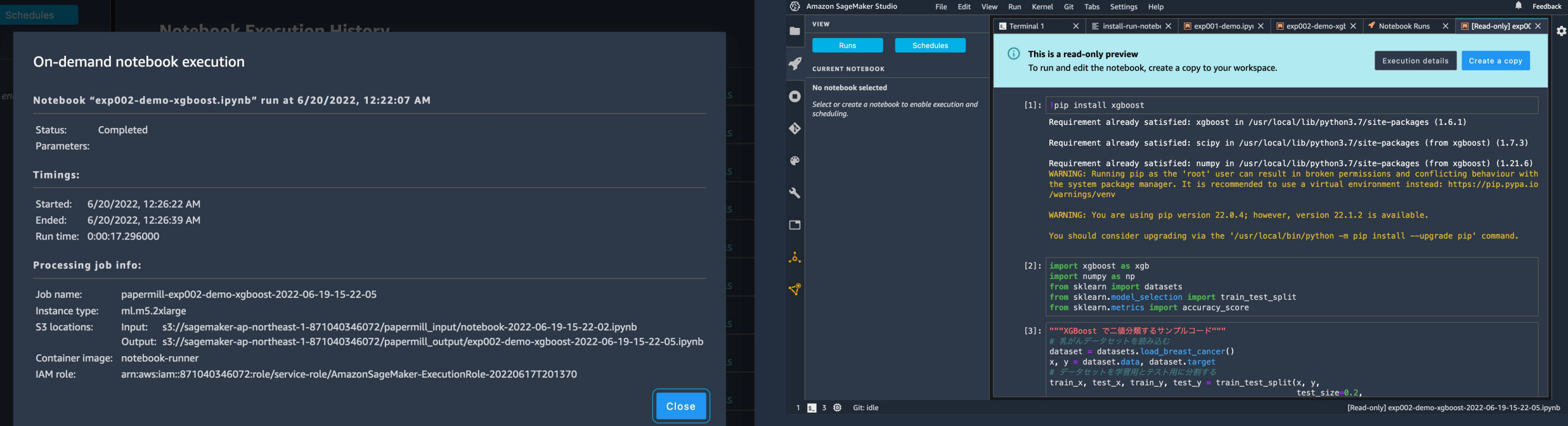

## Tips: S3から直接DataFrameに読み込み

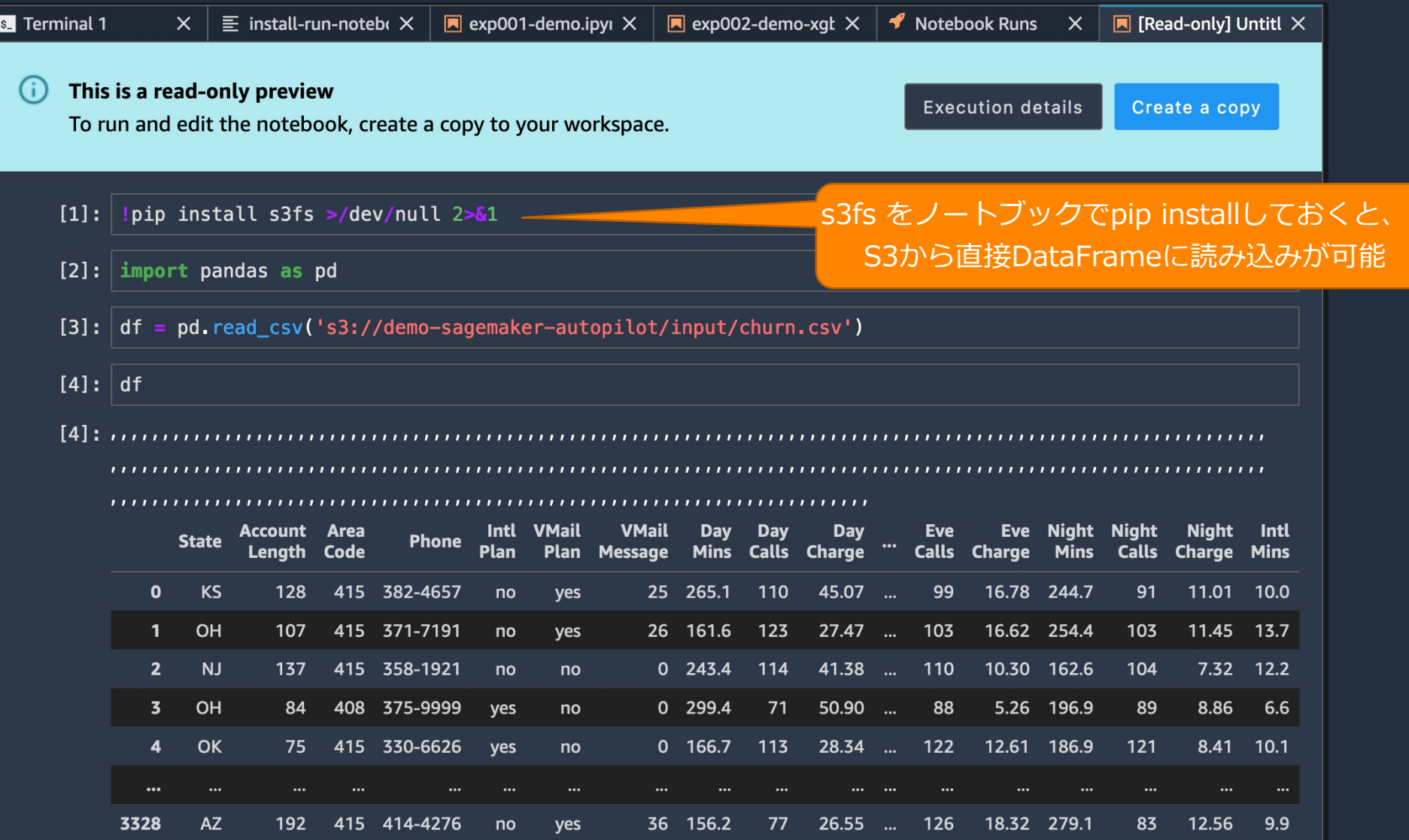

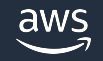

## **SageMaker Pipelines**

SageMaker Studio から数クリックで構築可能

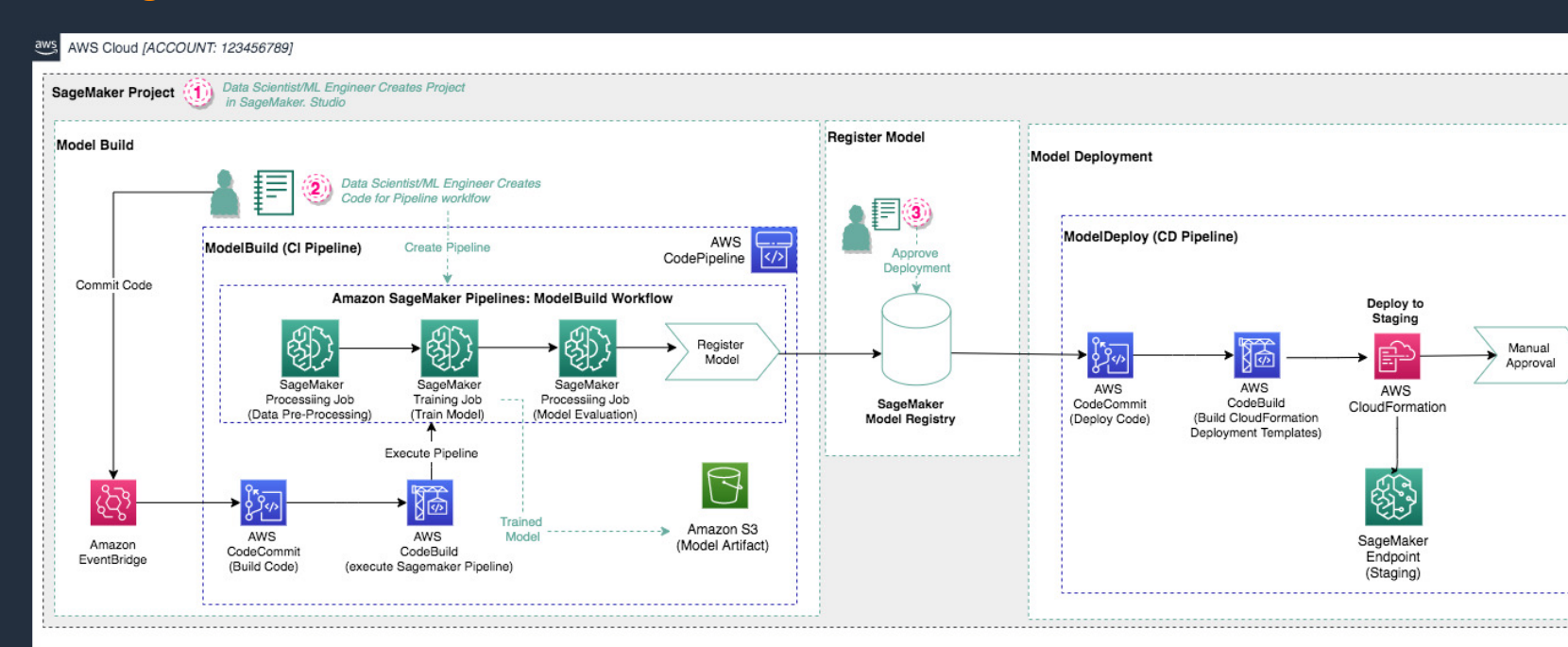

- ・MLOpsエンジニアはパイプラインを構築・管理する
- ·成果物をリポジトリに提出するルールとすることで、ガバナンスを<sup>7</sup>
- ·データサイエンティストはコーディング、リポジトリへのpushを担当 モデル構築に注力する

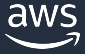

## SageMaker Studioから、Projects を選択

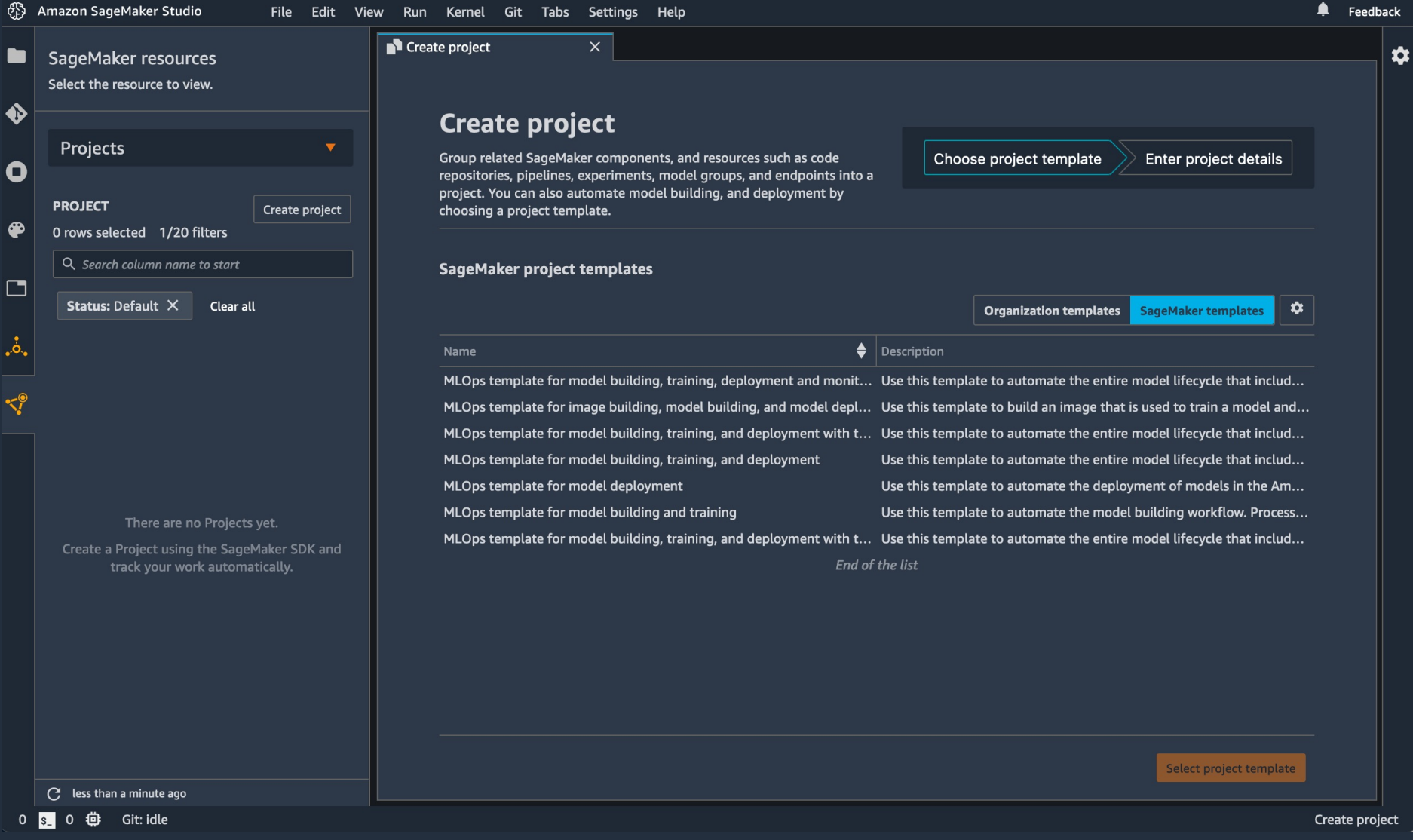

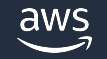

テンプレートを展開し、構築完了

#### パイプライン完成(5分程度) アンチャング Cloneされたファイル群

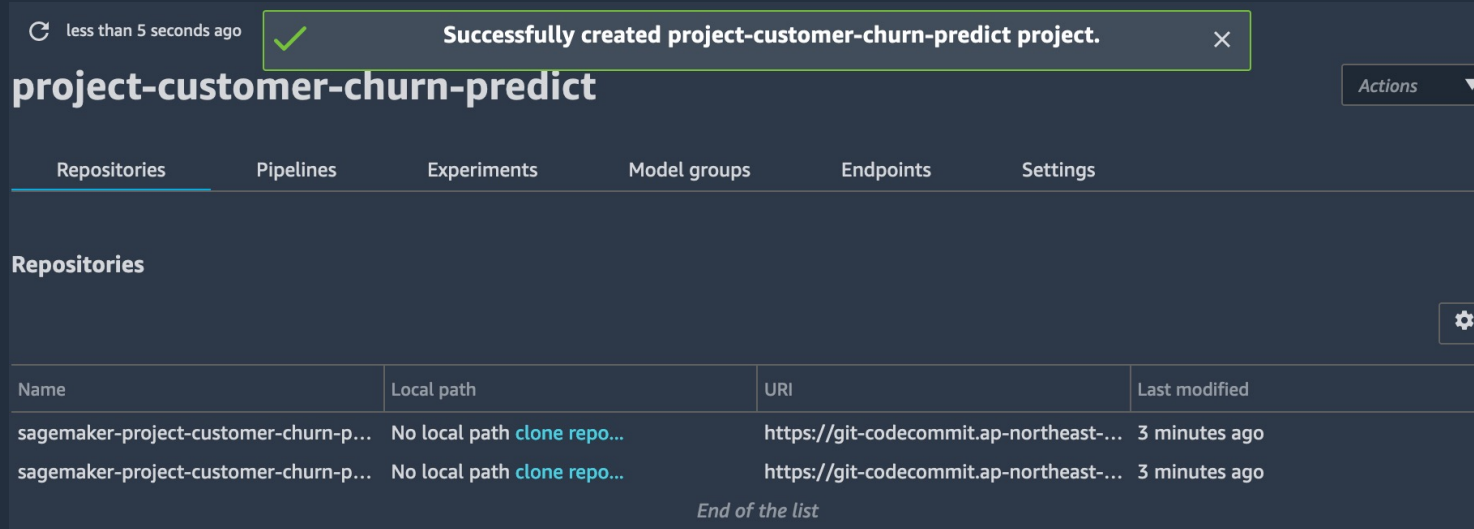

 $\overline{\phantom{0}}$ 

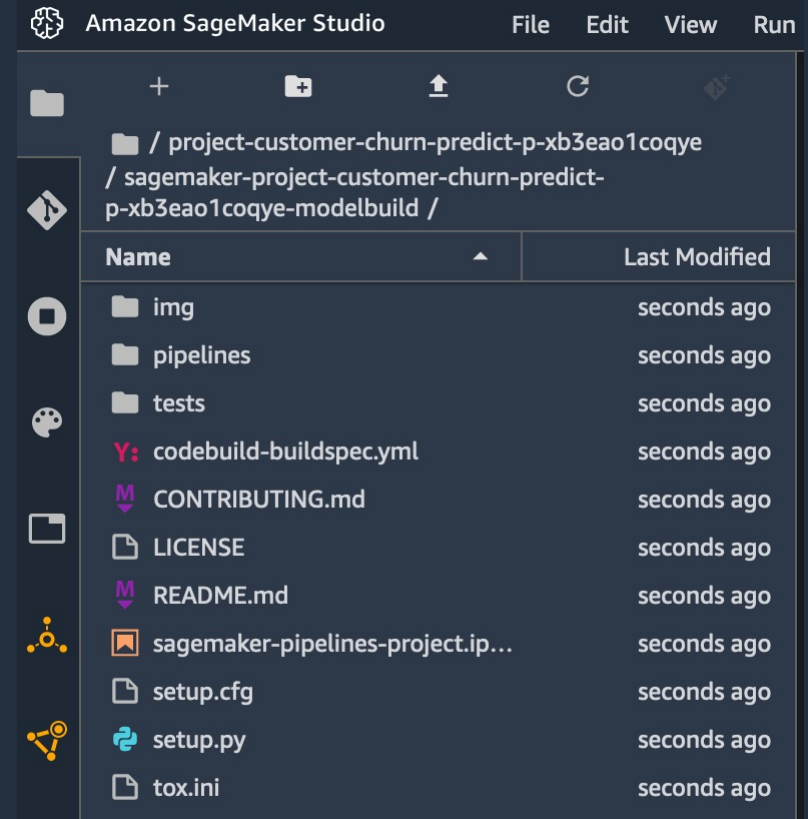

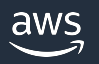

リポジトリpushをトリガに、パイプラインを実⾏

 $\mathbf{C}$ 

ex

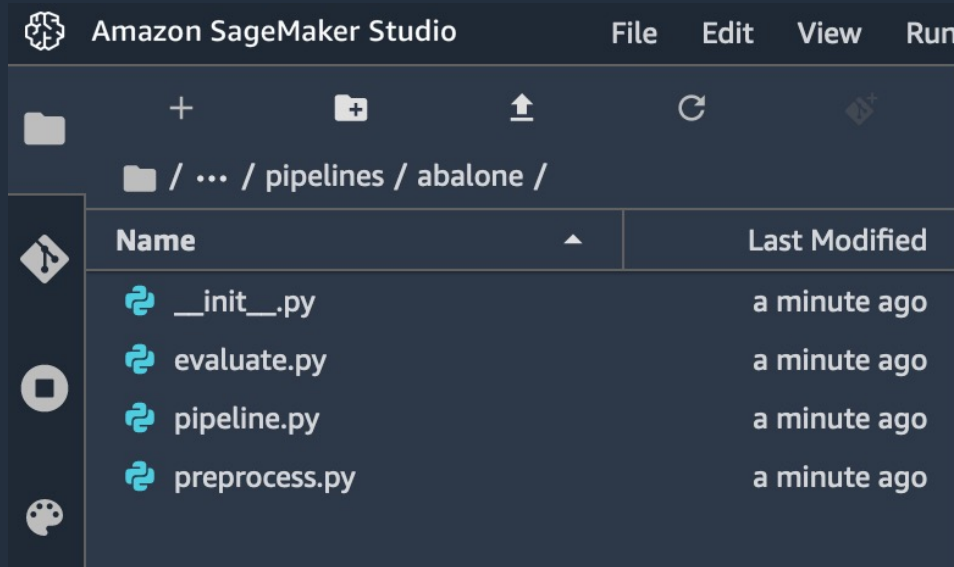

#### コードを変更してpush マンチング イングラインが実行される

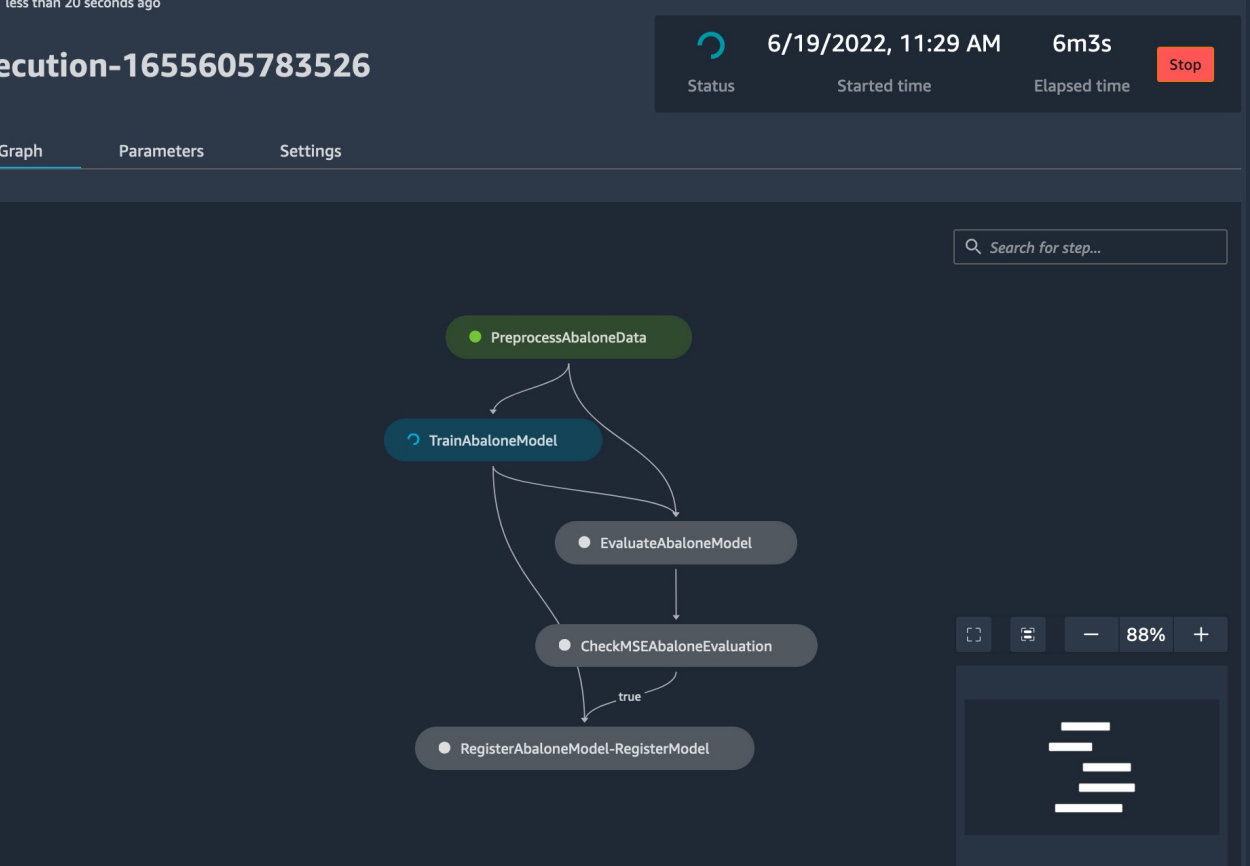

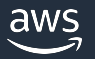

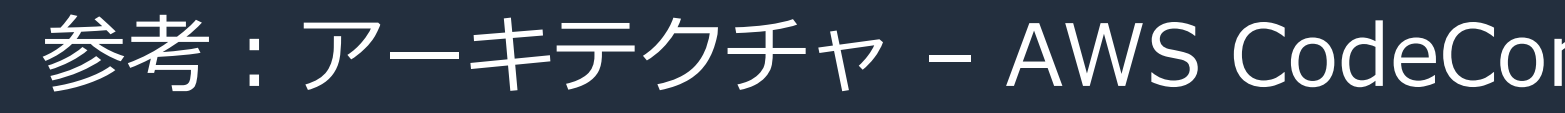

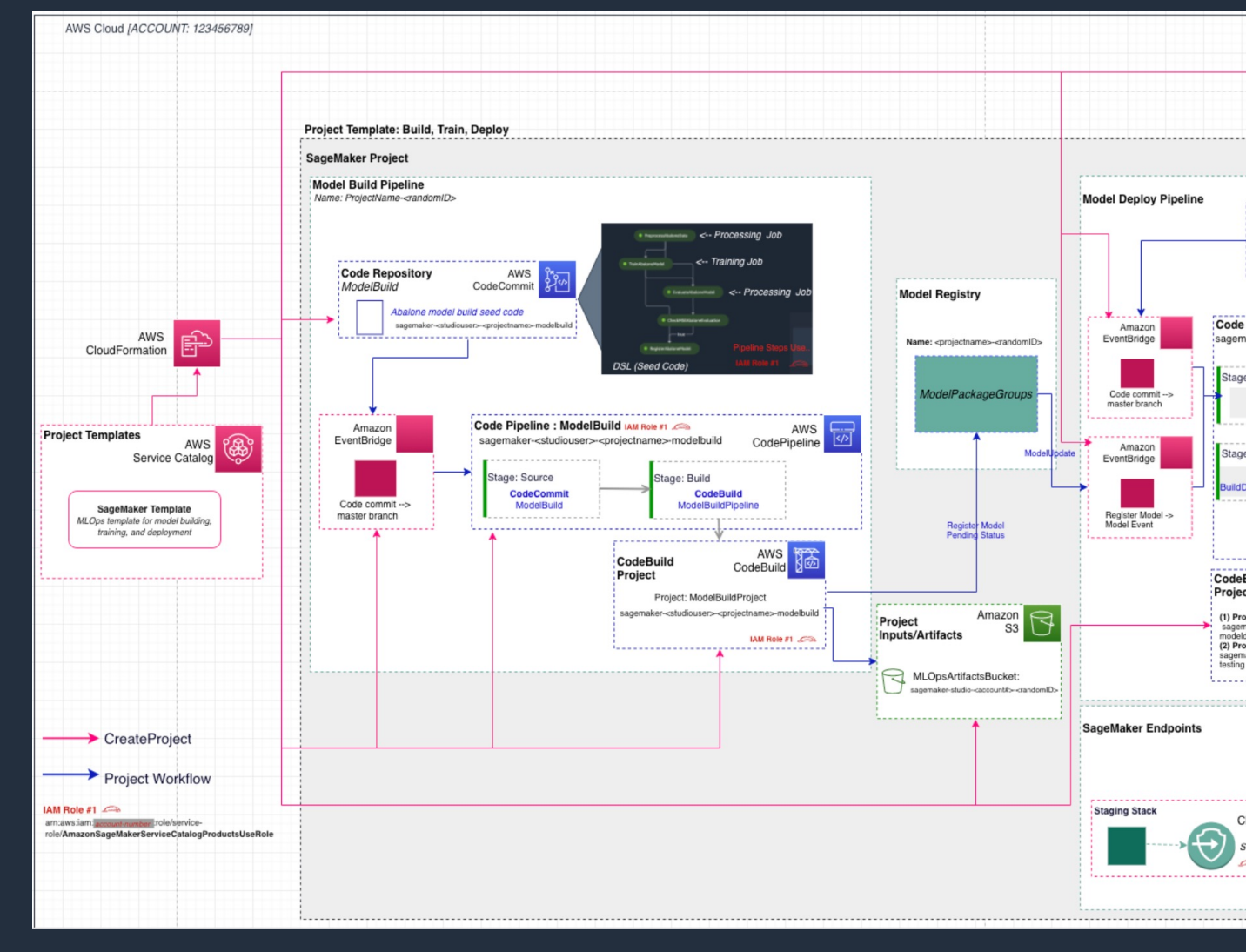

https://catalog.us-east-1.prod.workshops.aws/workshops/63069e26-921c-4ce1-9cc7-dd8

## 参考:アーキテクチャ - GitHub 版

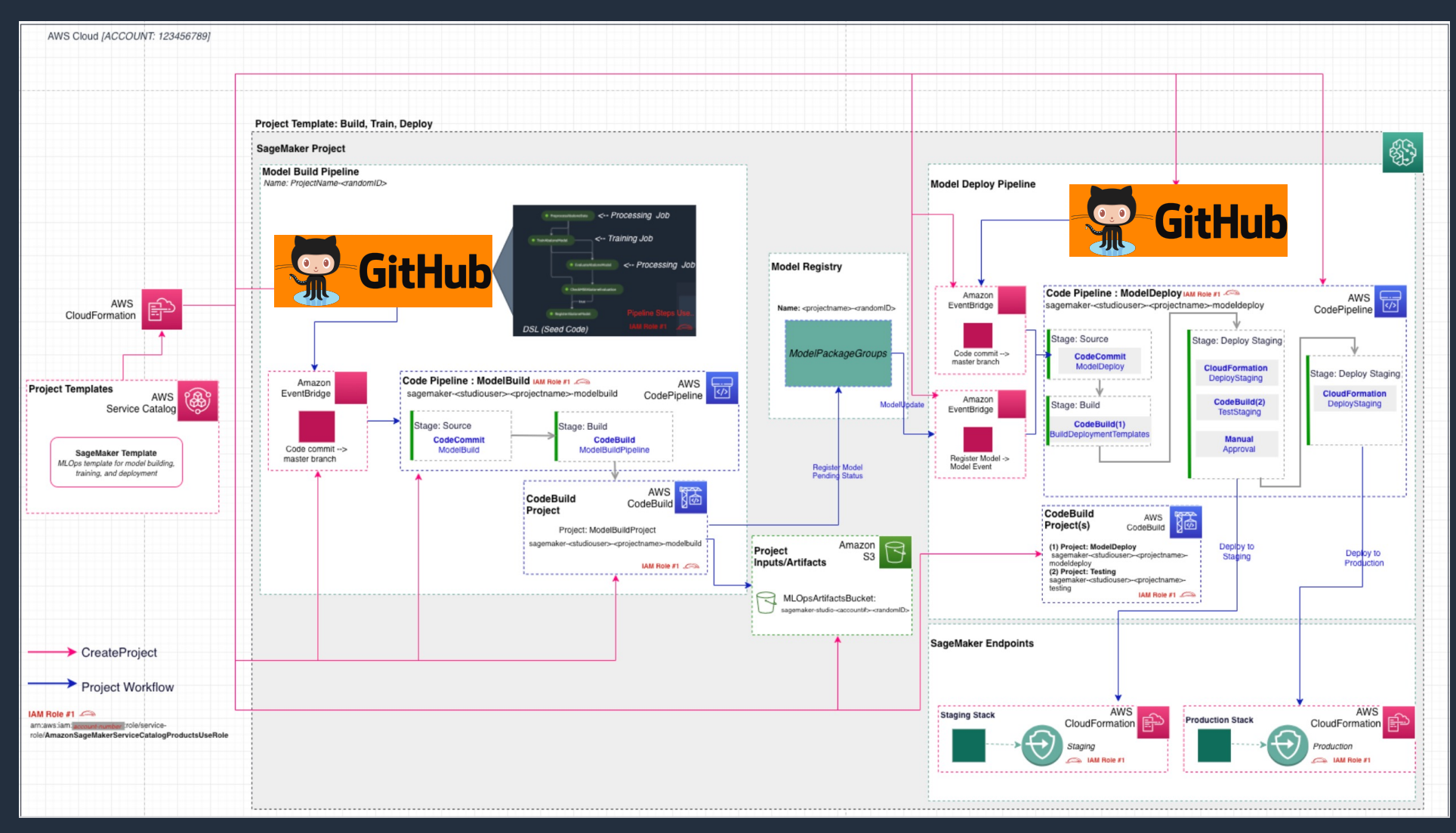

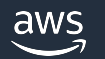

## AWS CodeStar Connectionの作成

#### **图 AWS CloudShell**

(i) If the arrow keys aren't working correctly in PowerShell, see Troubleshooting AWS CloudShell [2]

ap-northeast-1

#### コネクション作成

Don't show this message again aws codestar-connections create-connection \ Preparing your terminal... [cloudshell-user@ip-10-0-174-255 ~1\$ Try these commands to get started: --provider-type GitHub\ aws help or aws <command> help or aws <command> --cli-auto-prompt [cloudshell-user@ip-10-0-174-255 ~]\$ aws codestar-connections create-connection \ --connection-name MyConnection \ --provider-type GitHub\ --connection-name MyConnection \ --tags Key=sagemaker,Value=true --tags Key=sagemaker, Value=true "ConnectionArn": "arn:aws:codestar-connections:ap-northeast-1:510361903830:connection/f8fb5116-b5cc-4fad-bef0-ef647bfcd255", "Tags": [ "Key": "sagemaker", "Value": "true" - 1 コネクション確認 Fcloudshell-user@ip-10-0-174-255 ~1\$ aws codestar-connections list-connections aws codestar-connections list-connections "Connections": [ "ConnectionName": "MyConnection", "ConnectionArn": "arn:aws:codestar-connections:ap-northeast-1:510361903830:connection/f8fb5116-b5cc-4fad-bef0-ef647bfcd255", "ProviderType": "GitHub", "OwnerAccountId": "510361903830", "ConnectionStatus": "PENDING" - 1 タグ確認 [cloudshell-user@ip-10-0-174-255 ~]\$ aws codestar-connections list-tags-for-resource --resource-arn arn:aws:codesta aws codestar-connections list-tags-for-resource \ r-connections:ap-northeast-1:510361903830:connection/f8fb5116-b5cc-4fad-bef0-ef647bfcd255 --resource-arn *<codestar-connections ARN>* "Tags": [ "Key": "sagemaker", "Value": "true" **この時点では[Pending]ステータス**

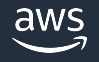

## Connection の Available 化

#### マネジメントコンソール上から、作成したGitHubへのコネクションを

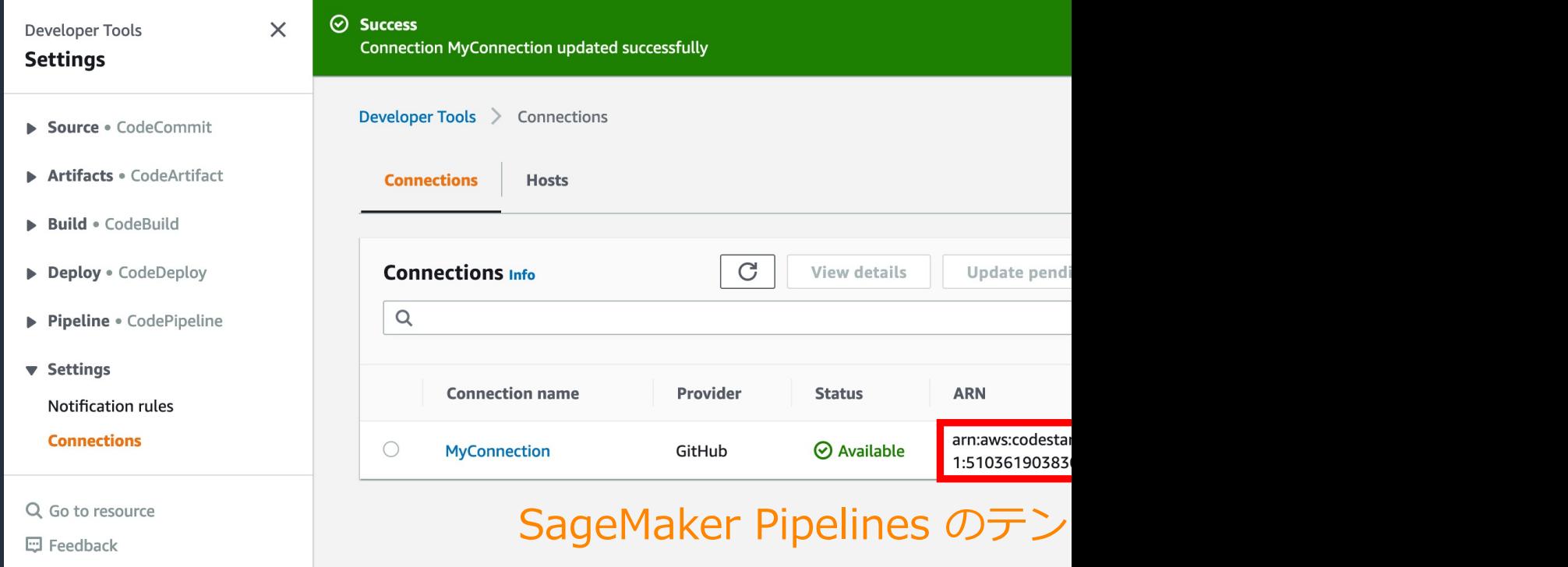

https://docs.aws.amazon.com/sagemaker/latest/dg/sagemaker-projects-walkthrough-3rdgit.html

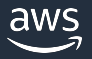

## テンプレート入力 (ビルト側設定)

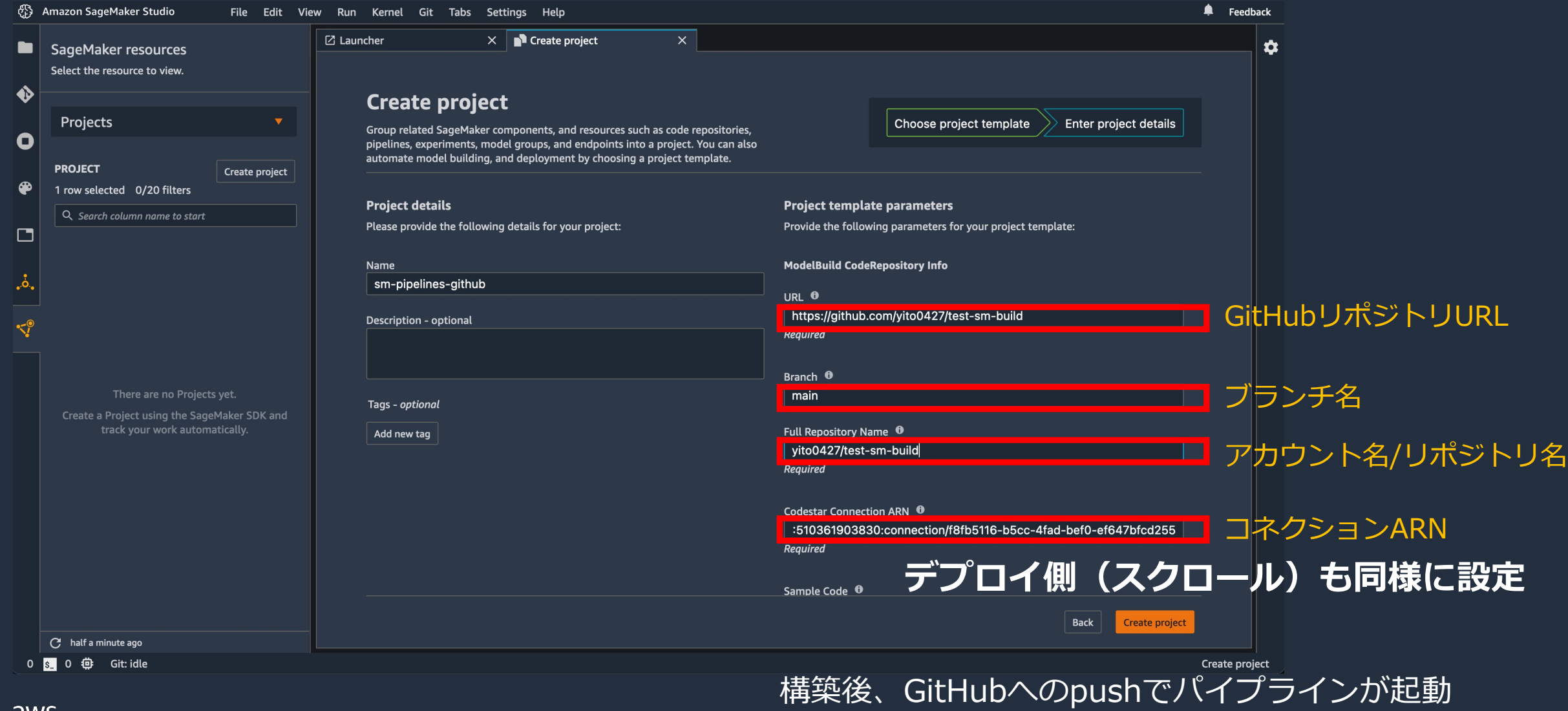

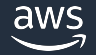

## [リファレンス](https://github.com/aws/amazon-sagemaker-examples/tree/main/sagemaker-experiments)

#### Amazon SageMaker [Experiments Python SDK doc](https://docs.aws.amazon.com/sagemaker/latest/dg/experiments.html) https://sagemaker-experiments.readthedocs.io/en/latest/#

SageMaker Experiments Python SDK https://github.com/aws/sagemaker-experiments

GitHub samples https://github.com/aws/amazon-sagemaker-examples/tree/n

Developer Guide https://docs.aws.amazon.com/sagemaker/latest/dg/experime

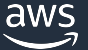

## 次回予告 (Dark Part)

### Amazon SageMaker Training (デモ編)

前回の動画「Amazon SageMaker Training(座学編)」で紹介したコードのデモを実施します

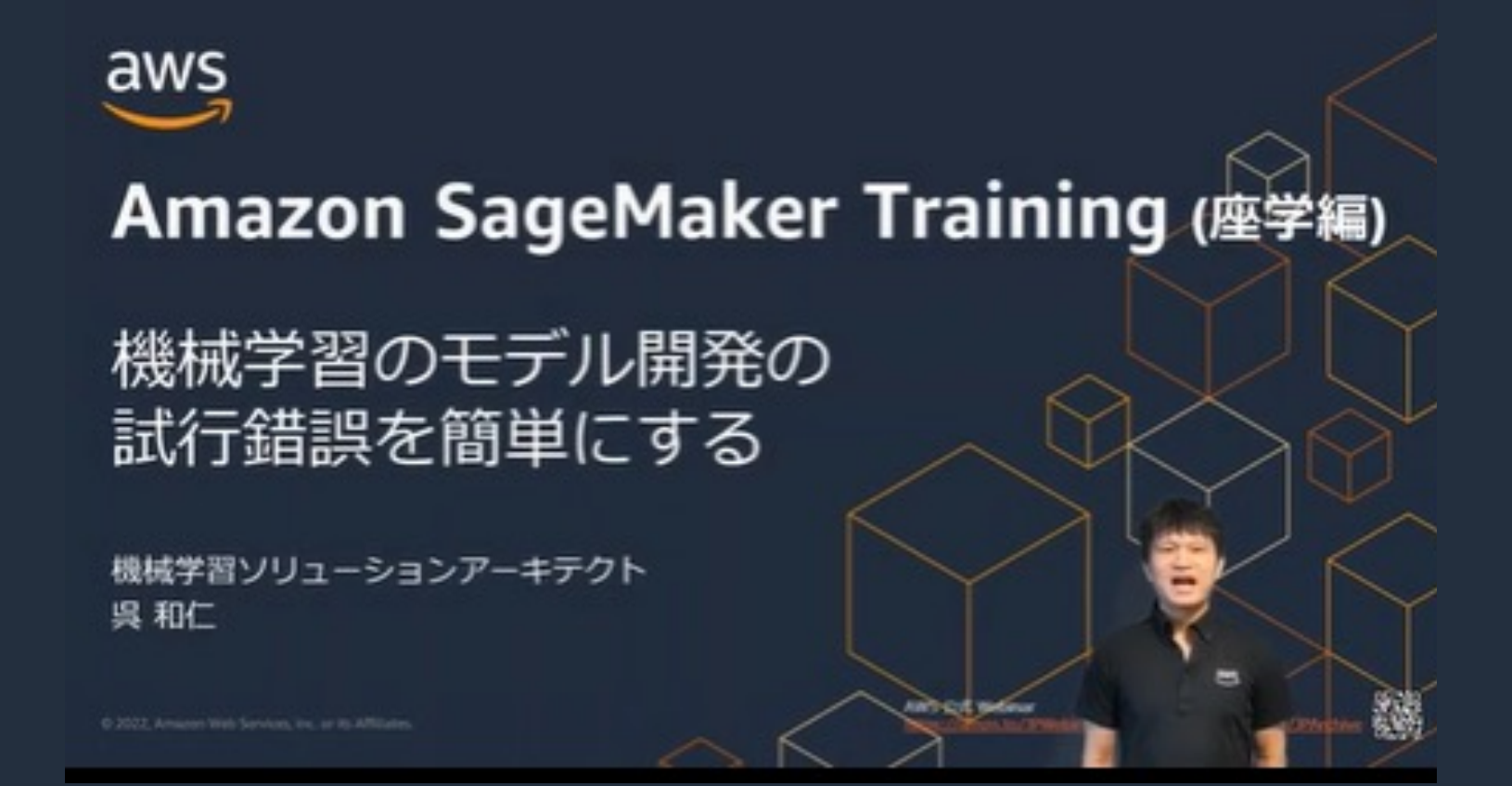

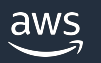

## ML Enablement Seriesの動画 [機械学習モデ](https://bit.ly/3M1F9as)ルをビジネス価値につなげる

### **Light Part**

## 製品やサービスに機械学習を導 入するプロジェクトの進め方

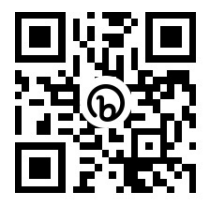

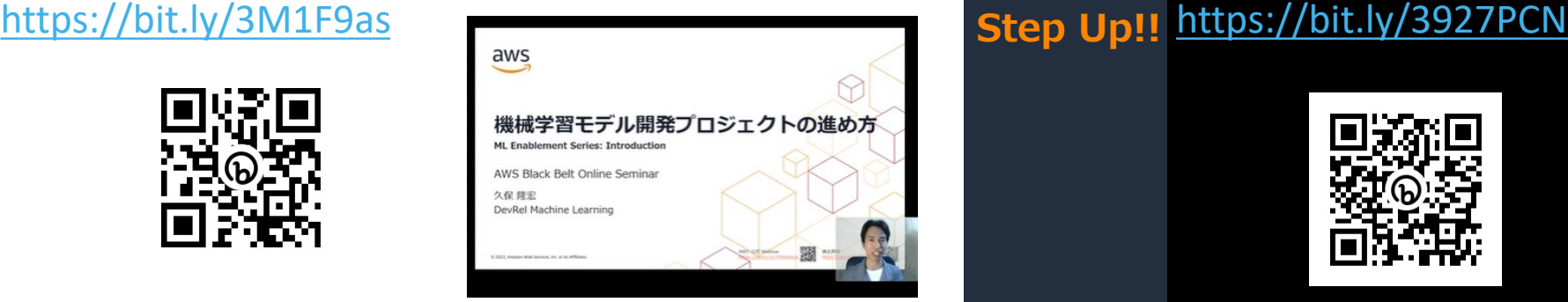

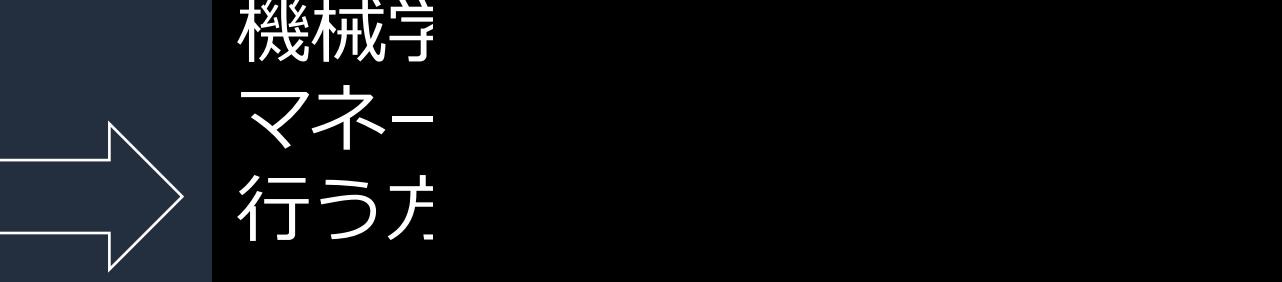

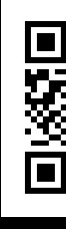

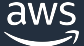

## [資料集・お問合せ・](https://aws.amazon.com/jp/aws-jp-introduction/aws-jp-webinar-hands-on/)Special Thanks

#### **AWSの⽇本語資料の場所: 「AWS 資料」で検索**

aws

お問い合わせ サポート → 日本語 → アカウント → 今すぐ無料サインアップ

製品 ソリューション 料金 ドキュメント 学ぶ パートナーネットワーク AWS Marketplace イベント さらに詳しく見る  $\circ$ 

#### AWS クラウドサービス活用資料集トップ

アマゾン ウェブ サービス (AWS) は安全なクラウドサービスプラットフォームで、ビジネスのスケールと成長をサポートする処理能力、データベースス トレージ、およびその他多種多様な機能を提供します。お客様は必要なサービスを選択し、必要な分だけご利用いただけます。それらを活用するために 役立つ日本語資料、動画コンテンツを多数ご提供しております。(本サイトは主に、AWS Webinar で使用した資料およびオンデマンドセミナー情報を 掲載しています。)

AWS Webinar お申込

AWS 初心者向け »

サービス別資料 »

#### **AWSのハンズオン資料の場所: 「AWS ハンズオン」で検索**

aws

お問い合わせ サポート ▼ 日本語 ▼ アカウント ▼ 今すぐ無料サインアップ

製品 ソリューション 料金 ドキュメント 学ぶ パートナーネットワーク AWS Marketplace イベント さらに詳しく見る Q

#### AWS クラウドサービス活用資料集トップ

アマゾン ウェブ サービス (AWS) は安全なクラウドサービスプラットフォームで、ビジネスのスケールと成長をサポートする処理能力、データベースス トレージ、およびその他多種多様な機能を提供します。お客様は必要なサービスを選択し、必要な分だけご利用いただけます。それらを活用するために 役立つ日本語資料、動画コンテンツを多数ご提供しております。(本サイトは主に、AWS Webinar で使用した資料およびオンデマンドセミナー情報を 掲載しています。)

AWS Webinar お申込 »

AWS 初心者向け »

サービス別資料»

ハンズオン資料»

ハンズオン資料»

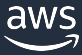

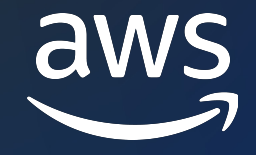

# Thank you!

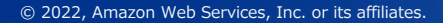

© 2022, Amazon Web Services, Inc. or its affiliates. 48